# **BAB II TINJAUAN PUSTAKA**

## **2.1. Kodefikasi Atribut Jaringan Irigasi Menggunakan Aplikasi GIS**

Ekadinata, dkk, (2008), Sistem informasi geografis (SIG) adalah sebuah sistem atau teknologi berbasis komputer yang dibangun dengan tujuan untuk mengumpulkan, menyimpan, mengolah dan menganalisis, serta menyajikan data dan informasi dari suatu obyek atau fenomena yang berkaitan dengan letak atau keberadaannya di permukaan bumi. Qihao Weng dalam bukunya (Weng, 2010) menyebutkan bahwa Sistem Informasi Geografis merupakan paket software terintegrasi yang dibuat secara khusus untuk mengolah data geografis dengan berbagai keperluan. GIS dapat melakukan pemrosesan mulai dari pemasukan data, penyimpanan, menampilkan kembali informasi kepada pengguna, serta mempunyai kemampuan untuk melakukan analisis terhadap data yang dimilikinya. Triyono, dkk, (2008), pada dasarnya istilah sistem informasi geografis merupakan gabungan dari tiga unsur pokok yaitu, sistem, informasi dan geografis. Dengan demikian pengertian terhadap ketiga unsur-unsur pokok ini akan sangat membantu dalam memahami Sistem Informasi Geografis. Dengan melihat unsur-unsur pokoknya, maka jelas sistem informasi geografis merupakan suatu sistem yang menekankan pada unsur "informasi geografis".

Istilah geografis merupakan bagian dari spasial (keruangan). Kedua istilah ini sering digunakan secara bergantian atau tertukar sehingga timbul istilah yang ketiga yaitu geospasial. Ketiga istilah ini mengandung pengertian yang sama di dalam konteks SIG. Penggunaan kata "Geografis" mengandung pengertian suatu persoalan mengenai bumi: permukaan dua atau tiga dimensi. Istilah

"Informasi Geografis" mengandung pengertian informasi mengenal tempat-tempat yang terletak di permukaan bumi pengetahuan mengenai posisi dimana suatu objek terletak di permukaan bumi, dan informasi mengenai keterangan-keterangan (atribut) yang terdapat di permukaan bumi yang posisinya diberikan atau diketahui.

### **2.1.1. Komponen Sistem Informasi Geografis**

Menurut Riyanto,dkk, (2009), komponen sistem (subsistem) pada Sistem Informasi Geografis antara lain.

a. Input

Pemasukan data yaitu mengumpulkan data dan mempersiapkan data spasial dan atau atribut dari berbagai sumber data sesuai format data yang sesuai.

b. Manipulasi

Merupakan proses editing terhadap data yang telah masuk, hal ini dilakukan untuk menyesuaikan tipe dan jenis data agar sesuai dengan sistem yang akan dibuat.

c. Manajemen data

Tahap ini meliputi seluruh aktivitas yang berhubungan dengan pengolahan data (menyimpan, mengorganisasi, mengelola, dan menganalisis data) ke dalam penyimpanan permanen.

d. *Query* 

Suatu metode pencarian informasi untuk menjawab pertanyaan yang diajukan oleh pengguna Sistem Informasi Geografis.

e. Analisis

Sistem Informasi Geografis mempunyai dua jenis fungsi analisis, yaitu fungsi analisis spasial dan analisis atribut. Fungsi analisis spasial adalah operasi yang dilakukan pada data spasial. Sedangkan fungsi analisis atribut adalah fungsi pengolahan data atribut, yaitu data yang tidak berhubungan dengan ruang.

f. Visualisasi (data *output*)

Penyajian hasil berupa informasi baru atau dari *database* yang ada baik dalam bentuk *softcopy* maupun dalam bentuk hardcopy seperti dalam bentuk peta (atribut peta dan atribut data), tabel, dan grafik.

Sebagai suatu sistem, SIG memiliki sejumlah komponen yang saling berkaitan. Komponen-komponen SIG dapat dikelompokkan menjadi :

a. Perangkat Keras (*Hardware*)

Di dalam perangkat keras terdapat beberapa komponen yang sering digunakan untuk aplikasi SIG adalah Personal *Computer* (PC), *mouse, monitor, digitized, plotter, reciver* GPS dan *scanner*.

b. Perangkat Lunak (*Software*)

Perangkat lunak SIG terdiri atas sistem operasi, compiler, dan program aplikasi. Sistem Operasi (*Operating System/OS*) seperti: Windows, Linux, UNIX, Sun Solaris. Sedangkan *Compiler* yang biasa digunakan C, C+, Delphi, Visual Basic. Dan program aplikasi pembangun GIS, seperti:. Mapinfo, Arcview, Arcinfo, ArcGIS, dan Quantum GIS

c. Data dan Informasi Geografis

Didapat dengan cara meng-import dari perangkat lunak sistem informasi geografis yang sudah ada atau dapat secara langsung membuat atau mendigitasi data spasial dari peta dan atribut dari tabel dan laporan dengan menggunakan keyboard atau data titiktitik yang diperoleh dengan menggunakan GPS (*Global Positioning System*).

Pada prinsipnya terdapat dua jenis data untuk mendukung SIG Suseno, dkk, (2012) yaitu :

Data Spasial

Data spasial adalah gambaran nyata suatu wilayah yang terdapat di permukaan bumi. Umumnya direperentasikan berupa grafik, peta, gambar, dengann format digital dan disimpan dalam bentuk koordinat x,y (vektor) atau dalam bentuk image (raster) yang memiliki nilai tertentu.

• Data Non Spasial (atribut)

Data non spasial adalah data berbrntuk tabel tersebut berisi informasi-informasi yang dimiliki oleh obyek dalam data spasial. Data tersebut berbentuk data tabular yang saling berintegrasi dengan data spasial yang ada.

d. Sumber Daya Manusia

Sumber daya manusia merupakan sebagai sistem analisis yang menerjemahkan permasalahan dengan bahasa SIG.

e. *Methods* (Prosedur)

Model dan teknik pemrosesan yang perlu dibuat untuk aplikasi SIG.

Menurut Triyono, dkk, (2008) Secara konseptual aplikasi SIG yang baik mempunyai kemampuan sebagai berikut :

a. Lokasi

SIG harus mampu menunjukkan lokasi keberadaan suatu objek berdasarkan gambar yang disajikan pada peta. Lokasi objek di deskripsikan sebagai cara untuk mencapainya, misalnya nama tempat, kode pos atau dapat menggunakan kedudukan objek secara geografis seperti lintang dan bujur.

b. Kondisi

sebuah teknologi SIG harus dapat mengetahui kondisi dari suatu objek yang tergambar dalam peta. Kondisi ini misalnya jenis tanah, keberadaan flora dan fauna dan sebagainya.

## c. Tren

SIG harus mampu menunjukan perubahan yang terjadi pada objek tertentu setelah selang beberapa waktu.

d. Pola

SIG harus mampu memberi informasi tentang pola suatu objek pada daerah tertentu, misalnya pencemaran pada daerah industri, kesibukan lalu lintas dan sebagainya.

e. Pemodelan

SIG harus mampu membuat suatu pemodelan untuk mengembangkan sistem, misalnya apa yang terjadi jika dilakukan penambahan.

### **2.2. Perhitungan Rencana Anggaran Biaya**

Menurut Ibrahim (1993), yang dimaksud rencana anggaran biaya (*begrooting*) suatu bangunan atau proyek adalah perhitungan banyaknya biaya yang diperlukan untuk bahan dan upah, serta biaya-biaya lain yang berhubungan dengan pelaksanaan bangunan atau proyek tersebut.

Menurut Djojowirono (1984), rencana anggaran biaya merupakan perkiraan biaya yang diperlukan untuk setiap pekerjaan dalam suatu proyek konstruksi sehingga akan diperoleh biaya total yang diperlukan untuk menyelesaikan suatu proyek.

Adapun menurut Niron (1992), rencana anggaran biaya mempunyai pengertian sebagai berikut :

- Rencana : Himpunan *planning* termasuk detail dan tata cara pelaksanaan pembuatan sebuah bangunan.
- Anggaran : Perhitungan biaya berdasarkan gambar bestek (gambar rencana) pada suatu bangunan.
- Biaya : Besarnya pengeluaran yang ada hubungannya dengan borongan yang tercantum dalam persyaratan yang ada.

Anggaran biaya merupakan harga dari bangunan yang dihitung dengan teliti, cermat dan memenuhi syarat. Anggaran biaya pada bangunan yang sama akan berbeda-beda di masing-masing daerah, disebabkan karena perbedaan harga bahan dan upah tenaga kerja .

Biaya (anggaran) adalah jumlah dari masing-masing hasil perkiraan volume dengan harga satuan pekerjaan yang bersangkutan. Secara umum dapat disimpulkan sebagai berikut :

 $RAB = \Sigma$  Volume x Harga Satuan Pekerjaan (2.1)

Menurut Mukomoko (1987), dalam menyusun biaya diperlukan gambar-gambar bestek serta rencana kerja, daftar upah, daftar harga bahan, buku analisis, daftar susunan rencana biaya, serta daftar jumlah tiap jenis pekerjaan.

Menurut Sastraatmadja (1984), dalam bukunya "Analisis Anggaran Pelaksanaan", bahwa rencana anggaran biaya dibagi menjadi dua, yaitu rencana anggaran terperinci dan rencana anggaran biaya kasar.

Rencana Anggaran Biaya Kasar

Merupakan rencana anggaran biaya sementara dimana pekerjaan dihitung tiap ukuran luas. Pengalaman kerja sangat mempengaruhi penafsiran biaya secara kasar, hasil dari penafsiaran ini apabila dibandingkan dengan rencana anggaran yang dihitung secara teliti didapat sedikit selisih. Secara sistematisnya, dapat dilihat pada gambar 2.1 dalam menghitung anggaran biaya suatu pekerjaan atau proyek.

6

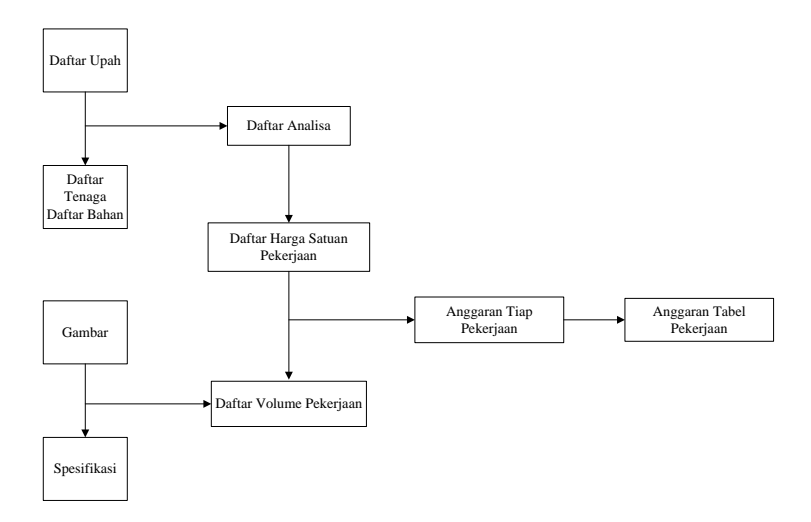

Gambar 2. 1 Bagan Perhitungan Anggaran Biaya Kasar Sumber : Ir. A. Soedradjat Sastraatmadja (1984)

Rencana Anggaran Biaya Terperinci

Dilaksanakan dengan menghitung volume dan harga dari seluruh pekerjaan yang dilaksanakan agar pekerjaan dapat diselesaikan secara memuaskan. Cara perhitungan pertama adalah dengan harga satuan, dimana semua harga satuan dan volume tiap jenis pekerjaan dihitung. Yang kedua adalah dengan harga seluruhnya, kemudian dikalikan dengan harga serta dijumlahkan seluruhnya. Secara sistematisnya, dapat dilihat pada gambar 2.2 dalam menghitung anggaran biaya suatu pekerjaan.

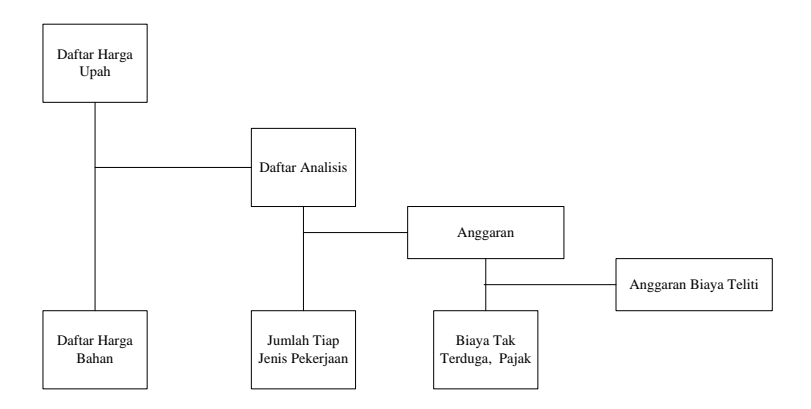

Gambar 2. 2 Bagan Perhitungan Anggaran Biaya Terperinci Sumber : Ir. A. Soedradjat Sastraatmadja (1984)

## **2.3. Analisis Kinerja Jaringan Irigasi Menggunakan Aplikasi PDSDA\_PAI**

Perencanaan pengelolaan aset irigasi dilakukan dengan penyusunan rencana pengelolaan aset irigasi (RPAI) merupakan langkah kedua dalam rangka PAI setelah dilaksanakan inventarisasi.Tujuan RPAI adalah mencapai tingkat pelayanan yang diinginkan. Dengan perencanaan pengelolaan aset irigasi yang baik diharapkan kondisi dan fungsi aset akan terjaga sehingga tingkat layanan yang diharapkan dapat dicapai. Hasil dari kegiatan ini adalah sebuah laporan untuk sebuah Daerah Irigasi (DI).\

#### **2.3.1. Aplikasi PDSDA-PAI**

PDSDA–PAI adalah salah satu submodul dari program aplikasi PDSDA (Pengolah Data Sumber Daya Air). PDSDA-PAI memadukan antara penggunaan data tabular dan spasial (peta untuk jaringan irigasi / skema irigasi). Berdasarkan hal tersebut, maka PDSDA-PAI dibangun dengan mengintegrasikan perangkat lunak berbasis tekstual dengan sistem informasi geografis.

Filosofi dari pengembangan PDSDA-PAI digambarkan sebagai berikut :

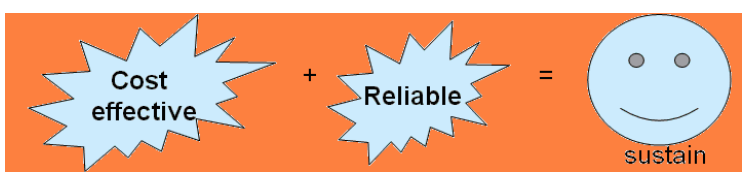

Gambar 2. 3 Bagan Perhitungan Anggaran Biaya Kasar Sumber : Buku Panduan PDSDA-PAI

*Sustain* (keberlanjutan) dari sistem adalah tujuan utama dari dibangunnya PDSDA-PAI. Fakta empiris menunjukkan bahwa pembangunan suatu sistem informasi di instansi pemerintahan (Departemen, Dinas, BUMN, dll) di Indonesia seringkali hanya bersifat parsial dan sporadis. Hal ini dikarenakan seringkali suatu sistem dibangun hanya untuk memenuhi persyaratan administrasi pekerjaan suatu proyek (*project based*) tanpa memikirkan aspekaspek pendukung lainnya, misalnya : kelembagaan, prosedur operasional, aspek legal, sumberdaya manusia, dan lain-lain. Akibatnya, sistem tidak pernah bisa direplikasikan dan operasionalisasinya hanya sebatas kurun waktu proyek tersebut. Hal ini berimplikasi pada mubazirnya biaya yang dikeluarkan. Berdasarkan hal tersebut, PDSDA-PAI berusaha untuk memenuhi kebutuhan semua persyaratan berlanjutnya sistem melalui tahapantahapan pengembangan yang konkrit, terstruktur, dan terbuka untuk dikembangkan lebih lanjut. Kajian-kajian khusus mengenai kelembagaan, penyusunan perundangan, peningkatan kapasitas sumberdaya manusia dan prosedur operasional standar, telah dilakukan sebagai acuan bagi PDSDA-PAI dan selanjutnya dituangkan ke dalam arsitektur pengembangan PDSDA-PAI yang komprehensif.

9

Ada dua hal mendasar yang menjadi pertimbangan dalam pengembangan PDSDA-PAI, yaitu aspek yang terkait dengan biaya pengembangan dan *implementasi* (efektivitas biaya), dan aspek reliabilitas dari sistem aplikasi yang dikembangkan (kehandalan sistem).

### **2.3.1.1. Efektivitas Biaya**

Terhadap aspek biaya pengembangan dan implementasi, pengembangan PDSDA-PAI menekankan pada keefektifan biaya (*cost effective*), yaitu dengan berusaha untuk menggunakan biaya yang optimal. Pengertian optimal disini adalah bahwa sulit untuk dipungkiri bahwa suatu pengembangan sistem informasi memerlukan biaya yang tidak sedikit, namun beberapa hal yang bisa dilakukan penghematan terhadap biaya adalah sebagai berikut :

- a) Penggunaan perangkat lunak yang tanpa biaya (*freeware* dan *opensource*)
- b) Fleksibilitas dalam implementasi
- *c) User friendly*
- d) Integrasi dengan aplikasi lain

### **A. Penggunaan perangkat lunak yang tanpa biaya**

Penggunaan perangkat lunak yang tanpa biaya (*freeware* dan *opensource*) adalah filosofi mendasar pengembangan PDSDA-PAI, sehingga diharapkan bahwa pada saat sistem diimplementasikan tidak memerlukan biaya-biaya yang terkait dengan instalasi, lisensi pemakaian perangkat lunak lainnya, dan biaya distribusi aplikasi (*deployment*). Berdasarkan hal tersebut, maka perangkat lunak yang digunakan adalah sebagai berikut :

1) *Database server* yang digunakan dalam pengembangan PDSDA-PAI menggunakan Firebird Interbase SQL Server. Perangkat lunak ini bebas untuk digunakan dan kehandalannya sudah teruji di program aplikasi lain (PDSDA yang juga sudah dikembangkan oleh Ditjen Sumberdaya Air), mampu untuk mengolah data-data yang besar1 (angka, tekstual, foto, video

dan object), memungkinkan untuk diinstalkan di lingkungan komputer baik yang *standalone* maupun terhubung dalam jaringan LAN, WAN, Intranet dan Extranet

- 2) Perangkat lunak *Geographical Information System* (GIS) menggunakan ESRI Mapobject versi 2.0. Lisensi dari perangkat lunak ini dimiliki oleh Ditjen SDA, dan runtime dari perangkat lunak ini bebas untuk digunakan pada saat program aplikasi didistribusikan
- 3) Perangkat lunak untuk pembuatan sistem aplikasi menggunakan bahasa pemrograman Borland Delphi (berbasis Object Pascal) versi 5.0. Lisensi dari perangkat lunak ini dimiliki oleh Ditjen SDA, dan runtime dari perangkat lunak ini bebas untuk digunakan pada saat program aplikasi didistribusikan. Keuntungan dari penggunaan perangkat lunak Borland Delphi versi 5.0 bahwa sistem aplikasi yang dihasilkan sangat stabil (tidak terganggu dengan performansi dari sistem operasi Windows, jika sistem operasi Windows mengalami masalah dengan beberapa komponen librarynya). Hal ini sangat berbeda jika kita menggunakan perangkan lunak pengembangan keluarga Windows yang sangat tergantung dengan kestabilan sistem operasi Windows. Keuntungan lainnya adalah bahwa kompatibilitas Borland Delphi versi 5.0 dengan Lazarus (bahasa pemrograman berbasis Object Pascal di Linux dan MacOS/IGOS), sehingga pada saat kita akan mengkonversi sistem aplikasi ini ke sistem operasi Linux dan MacOS/IGOS, maka cukup dengan melakukan konversinya di Lazarus kemudian dicompile ulang tanpa harus melakukan kodifikasi ulang
- 4) Google Earth dan Google Maps (*freeware*). Perangkat lunak ini untuk mengintegrasikan dengan aplikasi PDSDA-PAI, jika peta jaringan irigasi yang dibuat sudah menggunakan koordinat titik lokasi bumi (georeferensi), sehingga akan mampu menyajikan foto satelit sebagai background dari jaringan irigasi

5) Perangkat lunak spreadsheet, untuk menampilkan laporan dalam format BIFF (file Ms Excel). Jika, client tidak mempunyai lisensi Microsoft Office, maka bisa menggunakan perangkat lunak spreadsheet lainnya yang gratis seperti misalnya Star Office, Open Office, dan lain-lain. Aplikasi PDSDA-PAI menstandarkan laporan dalam format BIFF dengan alasan bahwa agar data dari sistem aplikasi bisa digunakan oleh pengguna lain untuk keperluannya yang khusus dan spesifik.

#### **B. Pengembangan PDSDA-PAI**

Pengembangan PDSDA-PAI menekankan pada fleksibilitas dalam implementasi. Hal ini dimaksudkan agar program aplikasi akan bisa diinstalasikan pada lingkungan perangkat keras yang bervariasi sesuai dengan yang dimiliki oleh instansi setempat (propinsi, kabupaten atau balai). PDSDA-PAI akan bisa dijalankan pada berbagai jenis lingkungan perangkat keras dari mulai yang paling sederhana (*standalone*) sampai yang paling kompleks (centralized database), tergantung dari kompleksitas aktivitas yang dilakukan. PDSDA-PAI juga bisa diintegrasikan dengan Google Earth / Google Maps jika terhubung dengan *international networking* (internet).

Program aplikasi PDSDA-PAI tidak mensyaratkan spesifikasi perangkat keras yang eksklusif, sehingga bisa mengoptimalkan penggunaan komputer sesuai dengan yang dimiliki. Dengan fleksibilitas ini memungkinkan terjadinya penghematan biaya

#### **C.** *User Friendly*

PDSDA-PAI dibangun sehingga mudah untuk digunakan oleh pengguna. Adapun penghematan biaya yang bisa digenerate adalah sebagai berikut :

1) Pemeliharaan program aplikasi PDSDA-PAI sangat mudah, sehingga tidak mensyaratkan sumberdaya manusia dengan kualitas pemahaman terhadap komputer yang tinggi

2) Penggunaannya yang mudah sehingga hanya memerlukan waktu pelatihan yang singkat terhadap pengguna. Meskipun PDSDA-PAI berbasis sistem informasi geografis, namun tidak diperlukan pengetahuan khusus mengenai GIS, karena pada saat pengoperasiannya sudah dipandu oleh menu-menu secara transparan menggantikan istilah-istilah GIS kedalam pemahaman keirigasian. Sebagai contoh : yang terlihat di tampilan adalah tombol saluran dan tombol bangunan, namun pada hakekatnya menggantikan fungsi dari pembuatan polyline dan point pada GIS. Selain itu, proses topologi yang memerlukan pemahaman yang cukup sulit di GIS, secara otomatis sudah dilakukan oleh program secara otomatis tanpa perlu diketahui oleh pengguna (misal : atribut suatu bangunan sudah secara otomatis mengetahui saluran di hulu dan hilirnya, demikian juga dengan saluran sudah secara otomatis mengetahui bangunan di hulu, hilir dan pada saluran tersebut).

### **D. Integrasi Dengan Aplikasi Lain**

Proses pengintegrasian memerlukan biaya yang tidak sedikit, karena diperlukan suatu program aplikasi tambahan untuk merelasikan antara suatu program aplikasi dengan program aplikasi lain. Pengembangan PDSDA-PAI sudah memasukkan proses untuk melakukan pengintegrasian dengan PDSDA (sistem yang sampai saat ini sudah berjalan dengan baik di Ditjen SDA dan menjadi acuan untuk pengembangan sistem informasi yang terkait dengan sumber daya air di Indonesia).

Salah satu prasyarat utama untuk bisa dilakukan pengintegrasian adalah adanya standarisasi kodifikasi. PDSDA-PAI telah mengacu pada standarisasi kodifikasi sebagai berikut:

1) Wilayah administrasi : propinsi, kabupaten/kota, kecamatan dan desa menggunakan standarisasi yang dikeluarkan oleh Biro Pusat Statistik (BPS)

- 2) Wilayah sungai, daerah aliran sungai, status wilayah sungai mengacu ke Peraturan Menteri nomor 11A/KPTS/2006 tentang wilayah sungai
- 3) Status daerah irigasi (DI) menggunakan Peraturan Menteri Nomor 14/PRT/M/2015 tentang Kriteria dan Penetapan Status Daerah Irigasi
- 4) Standarisasi daerah irigasi menggunakan nomenklatur PPKKUUUU dimana PP=Kode Propinsi sesuai BPS, KK=Kode Kabupaten/Kota sesuai BPS, dan UUUU=nomor urut daerah irigasi pada propinsi dan kabupaten/kota tersebut.

### **2.3.1.2. Kehandalan Sistem (***Reliability***)**

Kehandalan dari suatu sistem bukan diukur dari seberapa banyak fitur yang disiapkan oleh sistem tersebut (misal : penggunaan GIS hanya sebagai aksesoris), melainkan sistem harus mampu menerjemahkan dan mengakomodasi keinginan pengguna dalam pengelolaan sistem tersebut.

PDSDA-PAI menggunakan formulir survei yang telah disepakati oleh semua pihak dan dibakukan sebagai acuan terhadap data yang akan dimasukkan, diolah dan dibuatkan informasinya. Tentunya bahwa formulir survei tersebut telah pula mengkaji hal-hal yang terkait dengan kelembagaan, perundangan, peningkatan kapasitas sumberdaya manusia dan prosedur operasional standar. Selain berfungsi sebagai tools yang bisa dimanfaatkan oleh pengguna operasional, PDSDA-PAI juga bisa mengeluarkan informasi untuk konsumsi pengambilan keputusan atau manajerial, sebagai berikut :

- $\triangleright$  Prioritas investasi perbaikan aset
- $\triangleright$  Kondisi aset
- $\triangleright$  Fungsi aset
- $\triangleright$  Tingkat kekritisan aset
- $\triangleright$  Sisa Umur aset
- *Level of Services* (Tingkat Pelayanan) dengan index pertanaman

#### $\triangleright$  Ketersediaan Air

## **2.3.1.3. Penggunaan Aplikasi PDSDA-PAI**

Berikut merupakan tahap – tahap penggunaaan Aplikasi PDSDA-PAI

a. Klik daerah irigasi dan tambahkan DI baru (misal: DI. Pasar Baru)

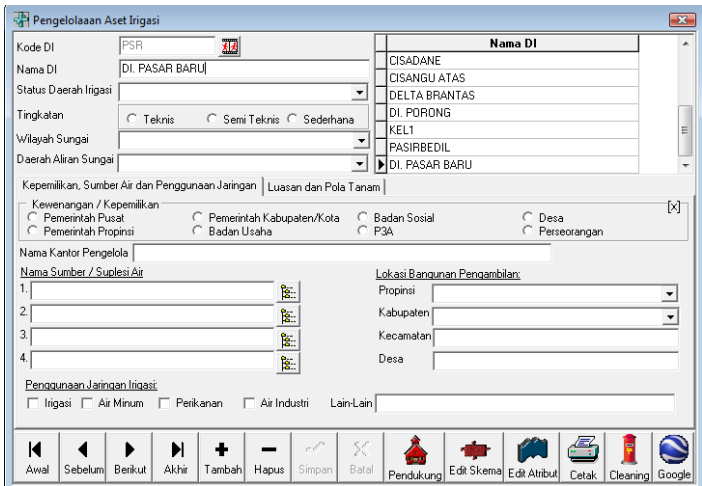

Gambar 2. 4 Menu Daerah Irigasi Sumber : Aplikasi PDSDA-PAI

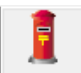

b. Klik <sup>Cleaning</sup> digunakan untuk melakukan *cleaning* data peta. *Cleaning* dimaksudkan untuk menyesuaikan peta saluran dan bangunan irigasi yang sudah dimiliki ke standar yang bisa digunakan oleh aplikasi PDSDA\_PAI. File peta yang akan dilakukan cleaning harus menggunakan format shapefile (.shp) dan terdiri dari dua layer yaitu layer bangunan dan layer saluran.

Sumber dari file peta ini bisa dari hasil survai GPS, hasil dijitasi, atau peta-peta yang sudah dimiliki. Pada saat diklik tombol clean peta, maka akan muncul tampilan sebagai berikut :

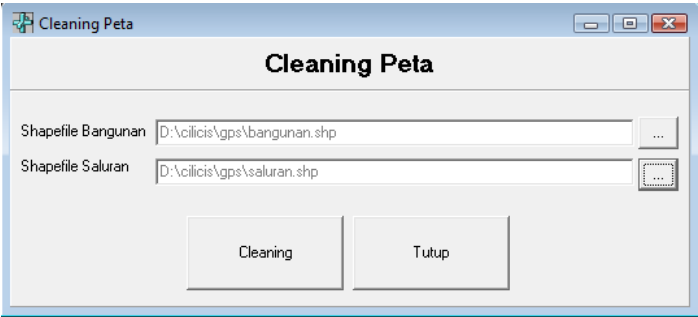

Gambar 2. 5 Menu Cleaning Peta Daerah Irigasi Sumber : Aplikasi PDSDA-PAI

Isi shapefile bangunan dan saluran, selanjurnya klik tombol cleaning, maka akan muncul tampilan sebagai berikut :

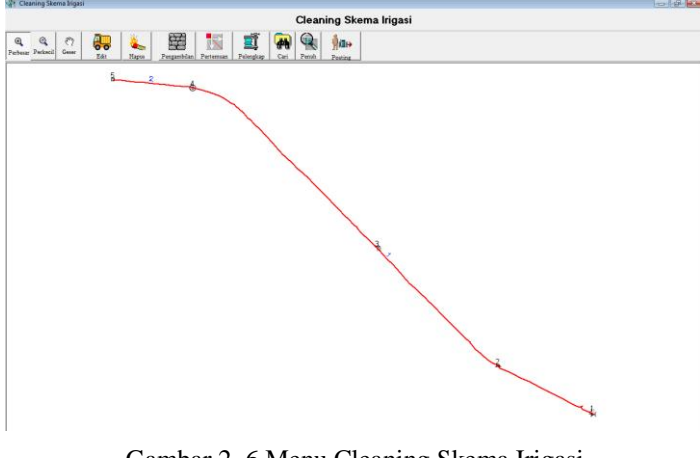

Gambar 2. 6 Menu Cleaning Skema Irigasi Sumber : Aplikasi PDSDA-PAI

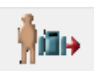

c. Klik tombol **Posting** . Jika masih terdapat obyek yang belum clean (baik bangunan atau saluran), maka akan ditampilkan obyek-obyek tersebut. Klik ganda pada baris yang akan dilakukan cleaning data dan peta akan secara otomatis menuju ke lokasi tersebut dan memberi tanda blink pada lokasi tersebut. Pilih edit bangunan atau edit saluran untuk melakukan cleaning data. Jika sudah tidak ada lagi obyek yang belum clean, maka akan muncul konfirmasi berikut :

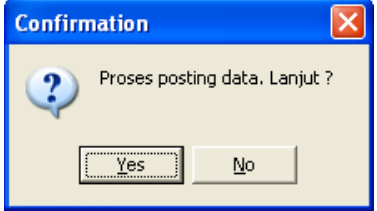

Gambar 2. 7 Menu Konfirmasi Cleaning Skema Irigasi Sumber : Aplikasi PDSDA-PAI

d. jika diklik *Yes*, maka peta tersebut telah selesai diclean. Selanjutnya jika ingin melakukan pengisian data, gunakan edit skema.

## **1. Struktur Menu PDSDA\_PAI Dalam Menginput Data**

Struktur menu utama PDSDA PAI adalah sebagai berikut :

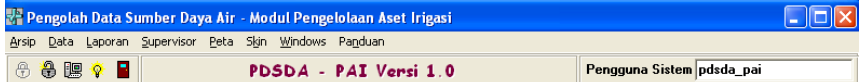

Gambar 2. 8 Struktur Menu Utama PDSDA\_PAI Sumber : Aplikasi PDSDA-PAI

Menu utama dari PDSDA-PAI terdiri dari :

a. Arsip

Menu arsip terdiri dari submenu :

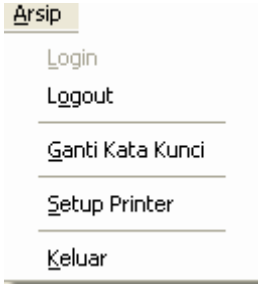

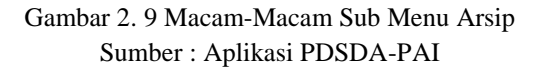

Menu arsip terdiri dari submenu :

*Login*

Digunakan untuk masuk ke sistem aplikasi.

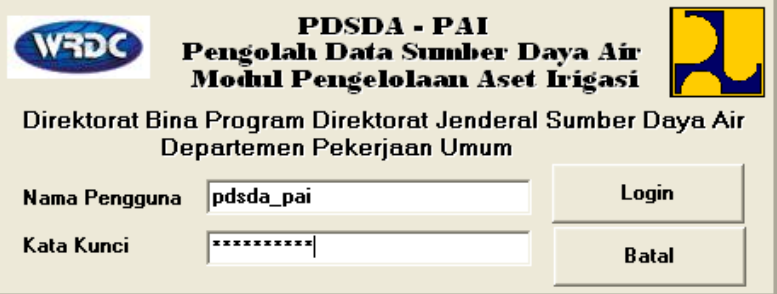

Gambar 2. 10 Menu *Login* PDSDA PAI Sumber : Aplikasi PDSDA-PAI

Masukkan nama pengguna dan kata kunci anda. Jika anda belum terdaftar, maka hubungi supervisor sistem anda.

*Logout*

Digunakan untuk keluar dari sistem aplikasi

Ganti Kata Kunci

Digunakan untuk mengganti kata kunci pengguna yang aktif.

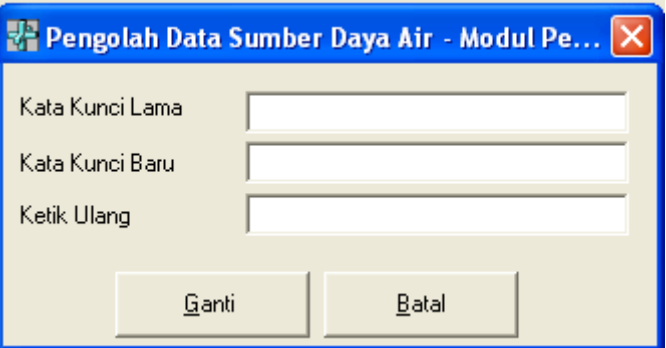

Gambar 2. 11 Menu Penggantian Kata Kunci Sumber : Aplikasi PDSDA-PAI

## *Setup* Printer

Digunakan untuk memilih printer yang akan digunakan untuk pencetakan.

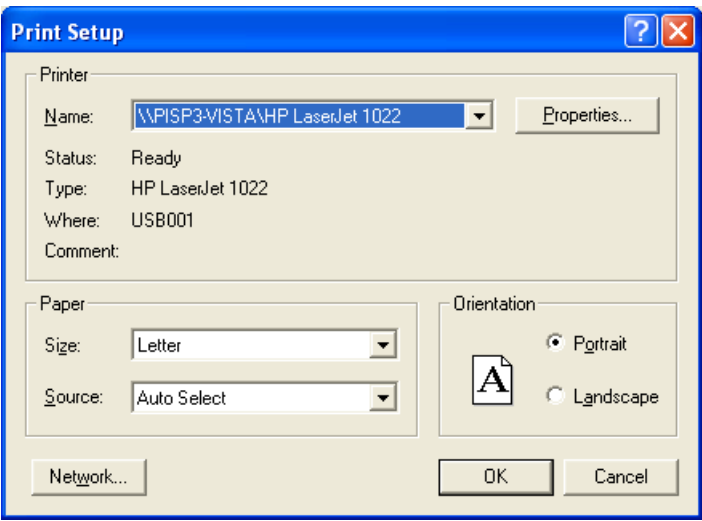

Gambar 2. 12 Menu Print Stup Sumber : Aplikasi PDSDA-PAI

 $\triangleright$  Keluar

Digunakan untuk keluar dari sistem aplikasi. Ini juga bisa dilakukan dengan mengklik tombol  $\|\mathsf{X}\|$  pada kanan atas.

b. Data

Menu data terdiri dari submenu :

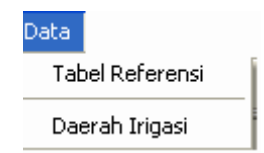

## Gambar 2. 13 Submenu Data pada PDSDA PAI Sumber : Aplikasi PDSDA-PAI

Menu data terdiri dari submenu :

Tabel Referensi

Digunakan untuk melakukan pemeliharaan data terhadap tabel-tabel referensi yang akan dijadikan acuan agar konsistensi data terjaga.

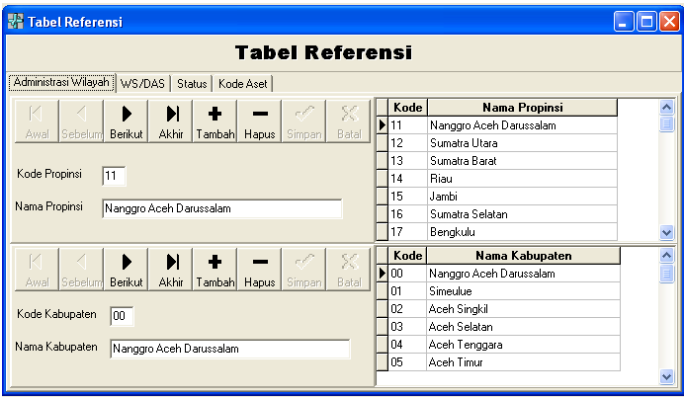

Gambar 2. 14 Menu Tabel Referensi pada Administrasi Wilayah Sumber : Aplikasi PDSDA-PAI

Tabel referensi mencakup :

- Administrasi kewilayahan yang terdiri dari propinsi dan kabupaten. Kodifikasi tabel propinsi dan kabupaten yang telah dimasukkan menggunakan standarisasi yang digunakan oleh Biro Pusat Statistik
- Wilayah Sungai dan DAS berdasarkan PerMen 11A/KPTS/2006 Tentang Wilayah
- Sungai
	- Standarisasi untuk Wilayah Sungai □ PP.UU.SS □ PP=Kode Pulau, UU= No.Urut, SS=Status WS
- Standarisasi untuk DAS  $\Box$  PP.UU  $\Box$  PP=Kode Pulau.  $UU = No$  Urut
- Status WS dan Status Daerah Irigasi
- Tabel Kode Aset

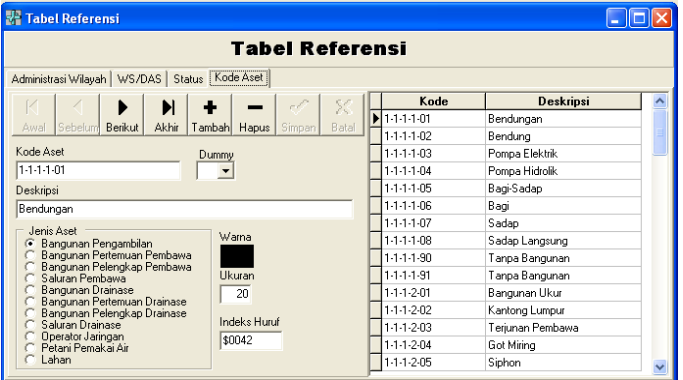

Gambar 2. 15 Menu Tabel Referensi pada Kode Aset Sumber : Aplikasi PDSDA-PAI

Informasi yang harus diisikan terdiri dari :

- Kode aset (berdasarkan standarisasi kodifikasi aset pada inventarisasi jaringan irigasi)
- Dummy : diisi Ya atau Tidak. Dummy digunakan untuk aset bangunan yang
- Secara kenyataan di lapangan tidak ada, kebutuhannya hanyalah sebatas untuk pembuatan skema irigasi.
- Warna adalah warna pada simbol yang akan ditampilkan pada aset tersebut
- Ukuran adalah ukuran pada simbol yang akan ditampilkan pada aset tersebut

• Indeks huruf digunakan untuk aset bangunan

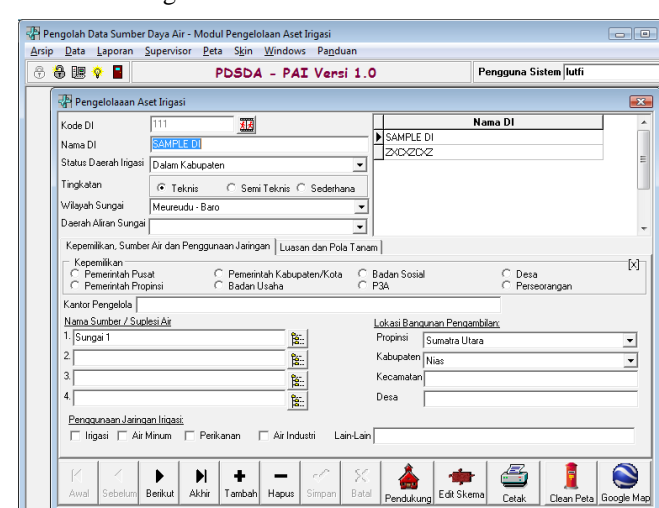

Daerah Irigasi

Gambar 2. 16 Tampilan Menu Daerah Irigasi Sumber : Aplikasi PDSDA-PAI

Digunakan untuk melakukan pemeliharaan data aset jaringan irigasi. Sebelum dilakukan pengisian data, maka perlu diperhatikan hal-hal sebagai berikut :

 Kode dan Nama Daerah Irigasi harus dimasukkan. Klik tombol cetak untuk melakukan pencetakan

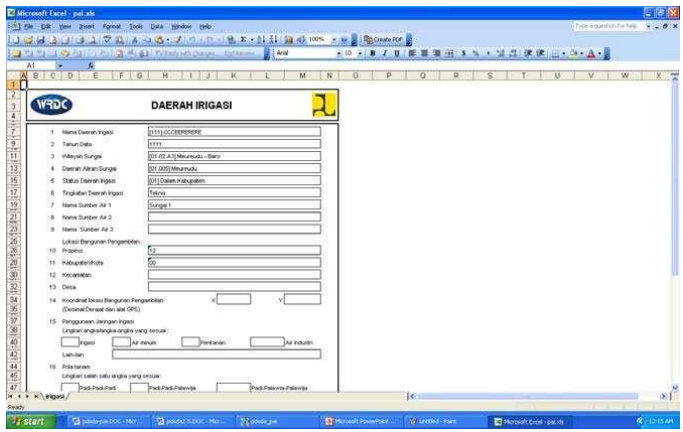

Gambar 2. 17 Hasil Cetak Dari Aplikasi PDSDA-PAI Sumber : Aplikasi PDSDA-PAI

 Untuk pengisian data ketersediaan air harus diisikan terlebih dahulu nama sumber airnya, dan selanjutnya klik tombol pada bagian kanan

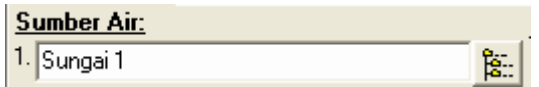

Gambar 2. 18 Menu Sumber Air Sumber : Aplikasi PDSDA-PAI

Sehingga akan muncul tampilan sebagai berikut :

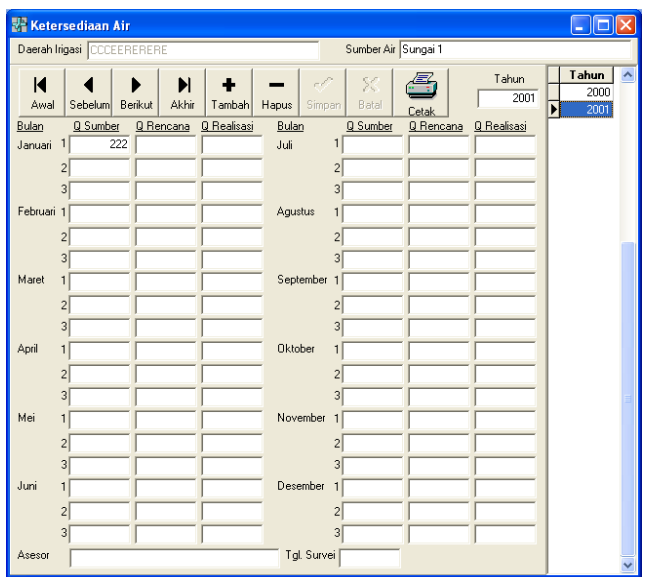

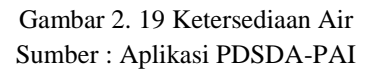

Isi tahun data dan data debit dalam 10 harian. Klik tombol cetak untuk mencetak laporan ketersediaan air.

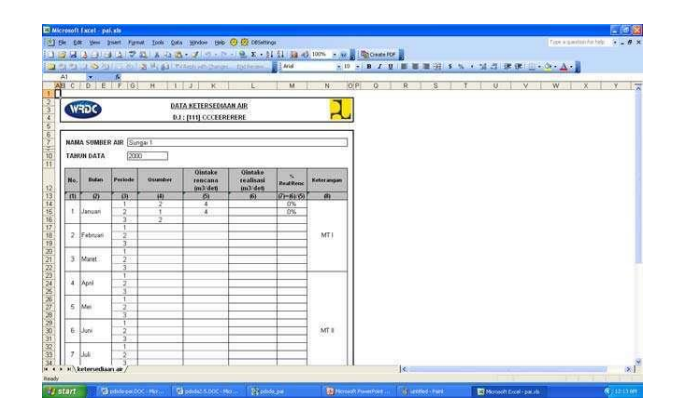

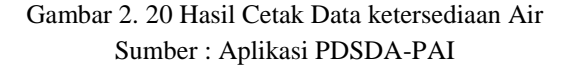

- Untuk mengganti kode daerah irigasi, klik tombol dan masukkan kode irigasi baru
- Pengisian aset jaringan irigasi dimulai dengan pengisian

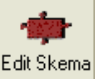

skema irigasi. Klik tombol  $\frac{\text{Edit Skema}}{\text{with a new variable}}$  untuk melakukan pengisian skema irigasi secara manual

- Jika skema irigasi belum ada, maka akan muncul pertanyaan apakah skema irigasi akan dibuat.
- Skema irigasi terdiri dari dua file spasial yaitu bangunan dan saluran.
- Format dari file tersebut adalah shapefile dan disimpan di subdirektori
- pai\_peta. Standarisasi penamaannya adalah B\_XXXXXXXXXXXX dan B\_XXXXXXXXXXXX. Dimana B=Bangunan, S=Saluran dan X=Kode Daerah Irigasi
- Topologi secara otomatis dilakukan oleh sistem aplikasi, yaitu dengan menambahkan kode bangunan hulu dan hilir pada saluran, dan menambahkan kode saluran pada bangunan pelengkap
- Pembuatan skema irigasi dimulai dengan urutan sebagai berikut :
	- $\checkmark$  Bangunan Pengambilan / Bangunan Irigasi
	- $\checkmark$  Bangunan Pertemuan, dengan terlebih dahulu memilih bangunan hulunya
	- $\checkmark$  Bangunan Pelengkap dengan mengklik pada saluran dimana bangunan pelengkap itu berada
- Saluran akan secara otomatis terbentuk
- Editing atribut dilakukan dengan mengklik bangunan atau saluran pada skema irigasi
- Pengisian dan pemeliharaan data aset pendukung dengan mengklik tombol, sehingga akan muncul tampilan sebagai berikut :

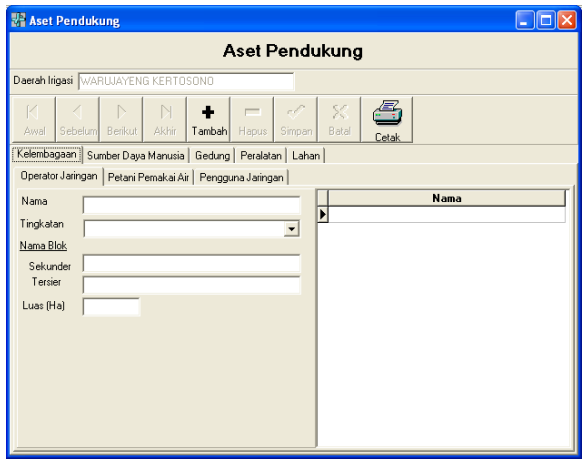

## Gambar 2. 21 Menu Aset Pendukung Sumber : Aplikasi PDSDA-PAI

Pemeliharaan data aset pendukung terdiri dari komponen-komponen sebagai berikut :

- Kelembagaan, yang terdiri dari operator jaringan, petani pemakai air, dan pengguna jaringan
- Sumber daya manusia yang mencakup pegawai negeri sipil dan non pegawai negeri sipil
- Gedung
- Peralatan
- Lahan

Klik tombol cetak untuk mencetak laporan aset pendukung

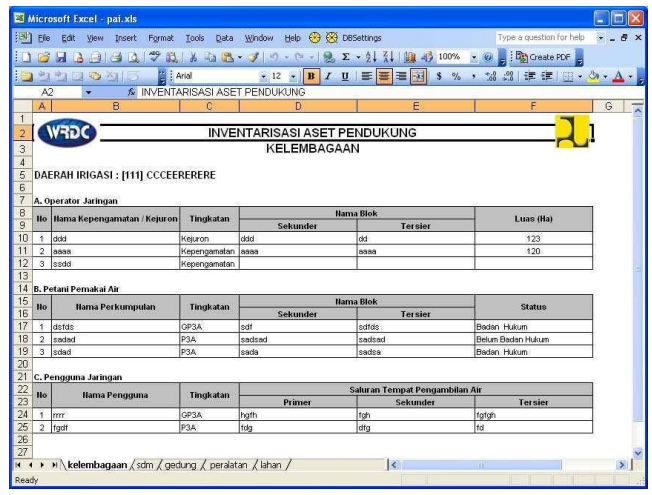

## Gambar 2. 22 Hasil Cetak Menu Aset Pendukung Sumber : Aplikasi PDSDA-PAI

Klik pada sheet laporan untuk menuju ke aset pendukung lainnya.

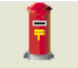

• Tombol **Clean Peta** digunakan untuk melakukan cleaning data peta. Cleaning dimaksudkan untuk menyesuaikan peta saluran dan bangunan irigasi yang sudah dimiliki ke standar yang bisa digunakan oleh aplikasi PDSDA\_PAI. File peta yang akan dilakukan cleaning harus menggunakan format shapefile (.shp) dan terdiri dari dua layer yaitu layer bangunan dan layer saluran. Sumber dari file peta ini bisa dari hasil survai GPS, hasil dijitasi, atau peta-peta yang sudah dimiliki. Pada saat diklik tombol clean peta, maka akan muncul tampilan sebagai berikut :

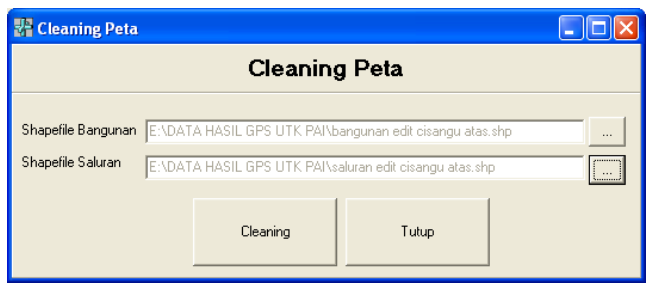

Gambar 2. 23 Menu Cleaning Peta Sumber : Aplikasi PDSDA-PAI

Isi shapefile bangunan dan saluran, selanjurnya klik tombol cleaning, maka akan muncul tampilan sebagai berikut :

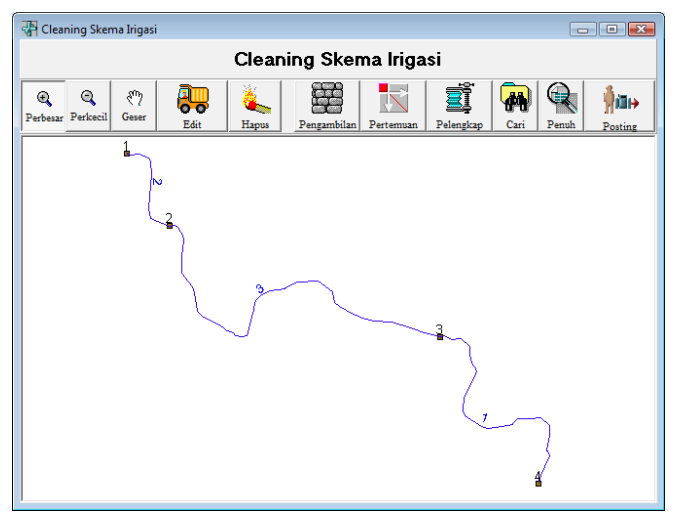

Gambar 2. 24 Cleaning Skema Irigasi Sumber : Aplikasi PDSDA-PAI

Otomatis akan terbentuk dua buah shapefile di subdirektori pai\_peta sebagai berikut:

- Layer bangunan menggunakan nomenklatur B\_xxxxxxxx (x=Kode DI)
- Layer saluran menggunakan nomenklatur S\_xxxxxxxx (x=Kode DI)

Untuk melakukan cleaning data layer bangunan, lakukan hal-hal sebagai berikut :

– Klik pada tombol edit dan pilih layer aktif bangunan, dan klik bangunan pada peta

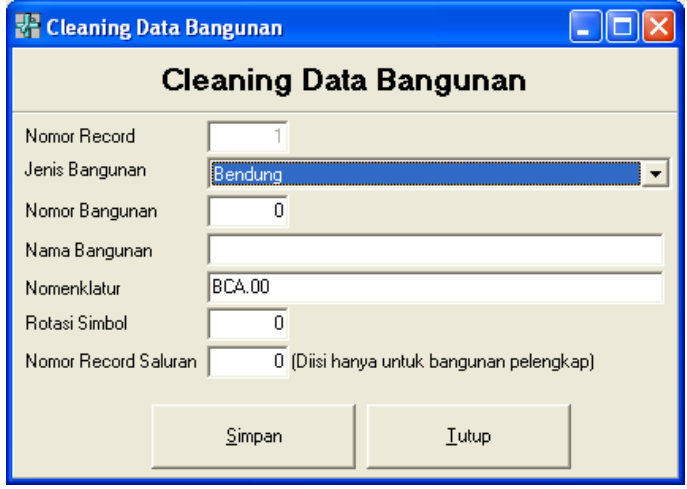

Gambar 2. 25 Cleaning pada Data Bangunan Sumber : Aplikasi PDSDA-PAI

– Isi jenis bangunan (harus dipilih) dan isian yang lainnya. Catatan : nomor *record* saluran hanya diisi jika bangunan tersebut adalah bangunan pelengkap,

yaitu dengan melihat pada peta nomor *record* saluran dimana bangunan tersebut berada

Untuk melakukan *cleaning* data layer saluran, lakukan halhal sebagai berikut :

- Klik pada tombol edit dan pilih layer aktif saluran, dan klik saluran pada peta
- Isi jenis saluran (harus dipilih), nomor *record* bangunan hulu dan hilir (harus diisi), dan isian lainnya. Sebagai contoh : saluran nomor 2, maka nomor *record* bangunan hulunya adalah 1, dan nomor *record*  bangunan hilirnya adalah 2

Penambahan data bangunan pengambilan, bangunan pertemuan dan bangunan dilakukan dengan mengklik terlebih dahulu ikon-ikonnya. Catatan: Untuk penambahan bangunan pertemuan dan bangunan pelengkap harus diklik pada salurannya. Khusus untuk bangunan pertemuan, saluran otomatis akan displit menjadi dua saluran, yang menjadi saluran hilir dan saluran hulu dari bangunan pertemuan yang baru tersebut.

Lakukan cleaning untuk semua bangunan dan saluran. Jika sudah selesai, maka klik tombol posting. Jika masih terdapat obyek yang belum clean (baik bangunan atau saluran), maka akan ditampilkan obyek-obyek tersebut.

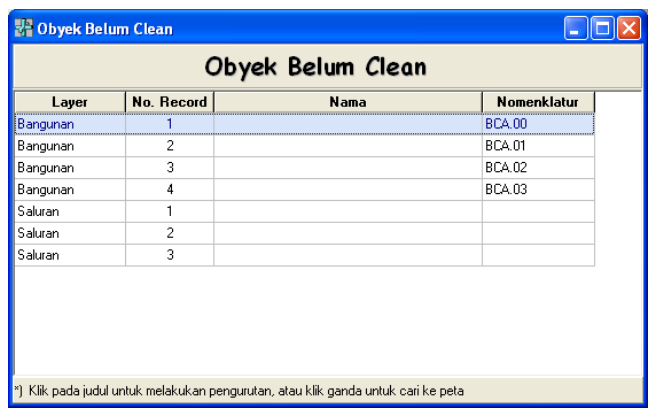

Gambar 2. 26 Tampilan Obyek Belum Clean Sumber : Aplikasi PDSDA-PAI

Klik ganda pada baris yang akan dilakukan cleaning data dan peta akan secara otomatis menuju ke lokasi tersebut dan memberi tanda blink pada lokasi tersebut. Pilih edit bangunan atau edit saluran untuk melakukan cleaning data.

Jika sudah tidak ada lagi obyek yang belum clean, maka akan muncul konfirmasi.

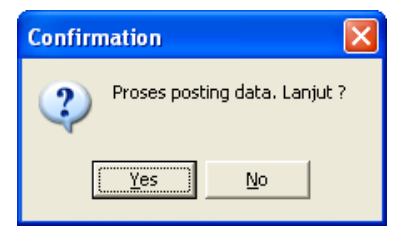

Gambar 2. 27 Menu Konfirmasi Sumber : Aplikasi PDSDA-PAI

Jika diklik Yes, maka peta tersebut telah selesai diclean. Selanjutnya jika ingin melakukan pengisian data, gunakan edit skema.

 Transfer data peta ke Google Map, dimaksudkan agar peta bisa diintegrasikan dengan peta satelit yang diproduksi oleh

google earth. Klik pada tombol **Google Map**, maka akan muncul tampilan sebagai berikut :

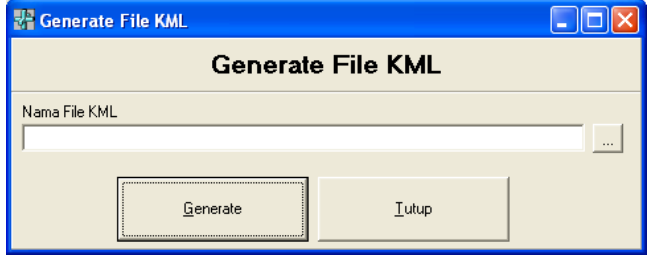

Gambar 2. 28 Tampilan *extension* file .kml Sumber : Aplikasi PDSDA-PAI

Isi nama file KML yang akan digunakan untuk menampung data peta dari jaringan irigasi. Selanjutnya klik tombol generate. Catatan: ekstensi dari file harus kml agar bisa dibaca oleh Google Earth.

c. Laporan

Menu laporan terdiri dari submenu daerah irigasi :

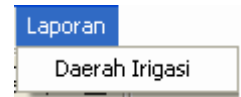

Gambar 2. 29 Submenu Laporan Sumber : Aplikasi PDSDA-PAI

Klik pada daerah irigasi sehingga akan muncul tampilan sebagai berikut :

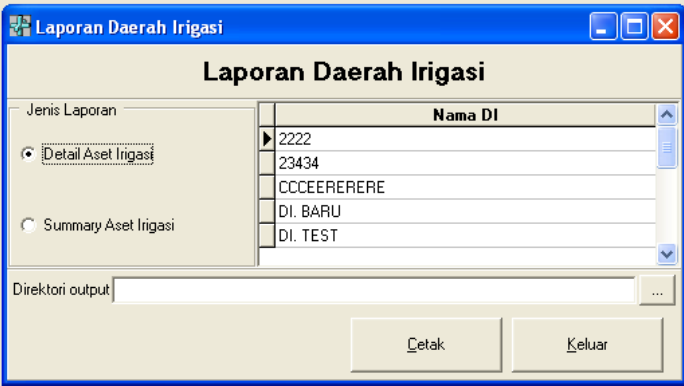

Gambar 2. 30 Menu Laporan Daerah Irigasi Sumber : Aplikasi PDSDA-PAI

Ada 2 jenis laporan daerah irigasi, yaitu :

 $\triangleright$  Detail aset irigasi

Detail aset irigasi akan menghasilkan laporan keseluruhan aset irigasi yang ada di suatu daerah irigasi tertentu. Klik direktori *output*, untuk menyimpan file *output* dalam format xls.

Misalkan direktori output disimpan pada e:\PDSDA-PAI*output*, maka di direktori tersebut akan secara otomatis terbentuk file dengan struktur sebagai berikut:

| Address Elsipai-output\111-CCCEERERERE\Bagi-Sadap\1-1-1-1-05.1 (111) | $\mathbf{x}$   |            |                              |                   |
|----------------------------------------------------------------------|----------------|------------|------------------------------|-------------------|
| Folders                                                              |                | Name -     | Size Type                    | Date Modified     |
| B <b>B</b> sipai-output                                              | $\overline{a}$ | 图 2000.xls | 1.020 KB Microsoft Excel Wor | 3/17/2008 6:43 AM |
| <b>EIGHT 111-CCCEERERERE</b>                                         |                |            |                              |                   |
| B Bagi-Sadap                                                         |                |            |                              |                   |
| $1-1-1-1-05.1(111)$                                                  |                |            |                              |                   |
| $-1 - 1 - 1 - 05.1$ (assd)                                           |                |            |                              |                   |
| $1-1-1-1-05.2$ (sed)                                                 |                |            |                              |                   |
| 1-1-1-1-05.3 (bang sadap)                                            |                |            |                              |                   |
| $-1-1-1-05.40$                                                       |                |            |                              |                   |
| 1-1-1-1-05.5 (gfhgfh)                                                |                |            |                              |                   |
| B Bangunan Pertemuan                                                 |                |            |                              |                   |
| <b>B</b> Bangunan Pintu Klep                                         |                |            |                              |                   |
| B Bangunan Ukur                                                      |                |            |                              |                   |
| El <b>El Bendung</b>                                                 |                |            |                              |                   |
| El Bendungan                                                         |                |            |                              |                   |
| Gorong-Gorong                                                        |                |            |                              |                   |
| El Corong-Gorong Silang                                              |                |            |                              |                   |
| E Cot Miring                                                         |                |            |                              |                   |
| El C Jalan Inspeksi Saluran Pembawa                                  |                |            |                              |                   |
| El <b>Jembatan Desa</b>                                              |                |            |                              |                   |
| E Ca Jembatan Orang                                                  |                |            |                              |                   |
| Kantong Lumpur                                                       |                |            |                              |                   |

Gambar 2. 31 Direktori *Output* Sumber : Aplikasi PDSDA-PAI

Kode dan nama daerah irigasi; Kelompok aset; Nama Aset; Tahun survei aset. Klik pada salah satu file maka akan muncul inventarisasi aset irigasi pada tahun survei tersebut.

 $\triangleright$  Summary aset irigasi.

Digunakan untuk menampilkan summary aset dari suatu daerah irigasi.

|                              |                                                  |                      | □ 23 日 3 日 3 2 つ D 3 の B → J の - O - 19 エ - 21 日 田 の 100 - 3 日 国 protenter<br>21 P1 P3 (2) A3 / (2) P1 A3 / (3) P/ Return Conservation and Conservation |                |                |                         |                         |                                   | x1 x B J B 图 图 图 图 3 % , S 图 图 图 图 - Ox A v |            |                         |                               |                   |                    |
|------------------------------|--------------------------------------------------|----------------------|----------------------------------------------------------------------------------------------------|----------------|----------------|-------------------------|-------------------------|-----------------------------------|---------------------------------------------|------------|-------------------------|-------------------------------|-------------------|--------------------|
| <b>B%</b>                    | ×                                                | A Tempot Mandi Hewas |                                                                                                    |                |                |                         |                         |                                   |                                             |            |                         |                               |                   |                    |
| ×                            | $\overline{R}$                                   | $\overline{C}$       | D                                                                                                    | E              |                | G                       | н                       |                                   |                                             | v          |                         | u                             | N                 | π                  |
| x<br>A.<br><b>Kode : 111</b> | <b>WRDC</b><br><b><i>Barna : CCCEERERERE</i></b> |                      |                                                                                                    |                |                |                         |                         | DAFTAR INVENTARISASI ASET IRIGASI |                                             |            |                         |                               |                   |                    |
|                              |                                                  | <b>Tahun</b>         | Reservance                                                                                                    |                | Tahim          |                         |                         | <b>Sancramum Sizet</b>            |                                             |            |                         | Rammonan Mekanikal Flektrikal |                   |                    |
| He                           | <b>Aset</b>                                      | Dibanones            | <b>Harns</b>                                                                                                    | Monographicals | Survey         |                         |                         | Kondisi Tungsi Pekerjaan          | Birg's (Fp)                                 |            |                         | Konfigi Tunggi Pekerjaan      | <b>Riggs (Pa)</b> | Total Biaya (Pip)  |
| $\overline{8}$               | 1 Dandunger                                      | 1005                 | <b>Bentlungen Oldratek</b>                                                                                                    | <b>KEL</b>     | 2001           |                         |                         |                                   |                                             |            |                         |                               |                   |                    |
|                              | 2 Pendane                                        | 1995                 | watti                                                                                                    | <b>And</b>     | tony           | $\overline{R}$          | $\overline{\kappa}$     | <b>PIS</b>                        | 23,099                                      | <b>RSI</b> | TM.                     | PB <sup></sup>                | 635,341           | 451444             |
| 10 <sub>1</sub><br>$\sim$    | Densking                                         |                      | <b>MAS</b>                                                                                                    | 809            |                |                         |                         |                                   |                                             |            |                         |                               |                   |                    |
|                              | 4 Ponce Cold 6                                   | 1999                 | Porsos Eleithik                                                                                                    | POM            | 2000           | ø                       | ĸ                       | 160                               | 1,000,000                                   | R6         | 79                      | <b>DV</b>                     | 2,000,000         | 3,000,000          |
| $\overline{K}$               | Songs Highli                                     | 2001                 | <b>TERR</b>                                                                                                    | accas          | 2004           | ū                       | $\overline{\mathbf{x}}$ | w                                 | 2141.242                                    | RR         | FR.                     | PA                            | 324.234           | 2,405.47           |
|                              | C Bus Came                                       | 1995                 | Sse                                                                                                    | <b>KKIL</b>    | 2000           | $\overline{a}$          | TR                      | <b>PR</b>                         | 2.000                                       | 89         | RR                      | PS.                           | 3,000             | 5000               |
|                              | 7 Presi-Switter                                  |                      | <b>MATAX</b>                                                                                                    | <b>MAKE</b>    |                |                         |                         |                                   |                                             |            |                         |                               |                   |                    |
| $\sim$                       | Days Dadap                                       |                      | <b>ARC</b>                                                                                                    | Бх             |                |                         |                         |                                   | ы                                           |            |                         |                               | $\alpha$          |                    |
|                              | 0 Dou-Sadep                                      |                      | bana sadar                                                                                                    | bs.            |                |                         |                         |                                   | स                                           |            |                         |                               | $\theta$          |                    |
|                              | 10 Dagi Sadap                                    |                      |                                                                                                    |                |                |                         |                         |                                   |                                             |            |                         |                               | ×                 |                    |
| 18                           | 11 Bagi-Sedap                                    |                      | mon                                                                                                    | 1001000        |                |                         |                         |                                   |                                             |            |                         |                               | ×                 |                    |
| 19<br>$12^{\circ}$           | Sedan Lengtong                                   |                      | <b>Building</b>                                                                                                    | rodrida        |                |                         |                         |                                   |                                             |            |                         |                               |                   |                    |
| 20                           | 13 Dangyorn Ukur                                 | 1990                 | <b>Dangunen Ukumin</b>                                                                                                    | benauk         | 2000           | R.                      |                         | $\overline{100}$                  | 111.111                                     | RT         | <b>D</b>                | $p_{0}$                       | 22.222            | 133.333            |
|                              | 14 Kentong Lumpur                                | 1005                 | Kentonis Lumeur                                                                                                    | Kerázev        | 2000           | Ħ                       | RR.                     | <b>FSI</b>                        | 26,000                                      | <b>POL</b> | w                       | no                            | 35,000            | 50.000             |
| 16                           | <b>Texación Pendissina</b>                       | 2000                 | legunan                                                                                                    | œ.             | 2001           | $\overline{\mathbf{a}}$ | 16                      | $\overline{18}$                   | 2,000,000                                   |            |                         |                               |                   | 2,000,000          |
| 23                           | 16 Oct Miling                                    | 3000                 | Det Meing                                                                                                    | ocene          | 2005           | <b>10</b>               | ĸ                       | m                                 | 5.555                                       |            |                         |                               |                   | 5.555              |
| 17                           | Server                                           | 2000                 | retire                                                                                                    | <b>Lichica</b> | 0005           | ö                       | ĸ                       | 16                                | 3,333                                       | <b>FIS</b> | ъ                       | 88                            | 4.444             | T22                |
| 18                           | Telena                                           | 3000                 | <b>Nonconny</b>                                                                                                    | <b>Sing</b>    | 0000           | RT                      | $\overline{a}$          | PO                                | 220,222                                     |            |                         |                               |                   | 222,222            |
|                              | 19 Sarona Gorana                                 | rest                 | ponting-governs                                                                                                    | provid?        | 2000           | 88                      | BR.                     | 16                                | 333, 333                                    |            |                         |                               | ٠                 | 333,333            |
| 20 <sub>1</sub>              | <b>Olivona Gordna Silvia</b>                     | 1995                 | acebra acebra stana                                                                                                    | airsians       | 2000           | 99                      | ×                       | 164                               | 4,444,444                                   |            |                         |                               |                   | 4.664.644          |
| 28<br>21                     | Pelmosh Sancing                                  | 1992                 | betram                                                                                                    | pelsan         | 1992           | 27                      | $\alpha$                |                                   | 200,000.000                                 |            |                         |                               | ×                 | 200,000 000        |
| 22<br>m                      | Pelinpoh Corona                                  | 5000                 | <b>PROGR</b>                                                                                                    | deton          | <b>Soon</b>    | <b>RR</b>               | <b>DR</b>               | FO.                               | 23,432,432,432                              |            |                         |                               |                   | 23,432,432,433     |
|                              | 23 Patu Penkuarg                                 | 2000                 | uinnen                                                                                                    | pinpen         | <b>boos</b>    | RO                      | x                       | Hb                                | 23,324                                      | RR         | $\overline{\mathbf{x}}$ | 89                            | 32-632-324        | 32,455,647         |
| 31                           | 24 Lionbidge Crono                               | 1099                 | enbalan orang                                                                                                    | entor          | 2000           | 98                      | $\overline{a}$          | B\$                               | 2:000.000                                   |            |                         |                               | $\alpha$          | 2,000.000          |
| 25.                          | <b>Jentedan Cracio</b>                           |                      | enturitien                                                                                                    | weis           |                |                         |                         |                                   |                                             |            |                         |                               | $\overline{a}$    |                    |
| 33                           | 26 Jembatan Dessa                                |                      | enbdes                                                                                                    | enbost         |                |                         |                         |                                   |                                             |            |                         |                               | ×                 |                    |
| 34                           | 27. Tenpet Cuci<br>> > detd / summary /          | 1999<br>14444        | benevil cuo                                                                                                    | 100            | 2000<br>$-100$ | 954<br>$\overline{a}$   | ĸ<br>$\overline{m}$     | Fok                               | 2,000,000<br>of ladies shaking shaking      |            |                         |                               | $\theta$          | 2,000,000<br>$-20$ |

Gambar 2. 32 Tampilan Summay Aset Daerah Irigasi Sumber : Aplikasi PDSDA-PAI

d. Supervisor

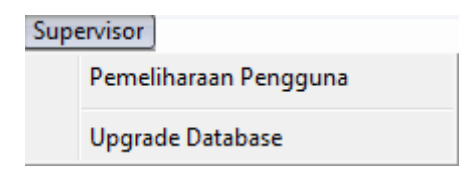

## Gambar 2. 33 Tampilan Submenu Supervisor Sumber : Aplikasi PDSDA-PAI

Pemeliharaan Pengguna, digunakan untuk melakukan pemeliharaan data pengguna. Ada dua jenis level pengguna, yaitu supervisor dan operator. Hanya pengguna dengan level supervisorlah yang bisa menjalankan menu supervisor, sementara pengguna dengan level operator berhak untuk melakukan pemeliharaan data.

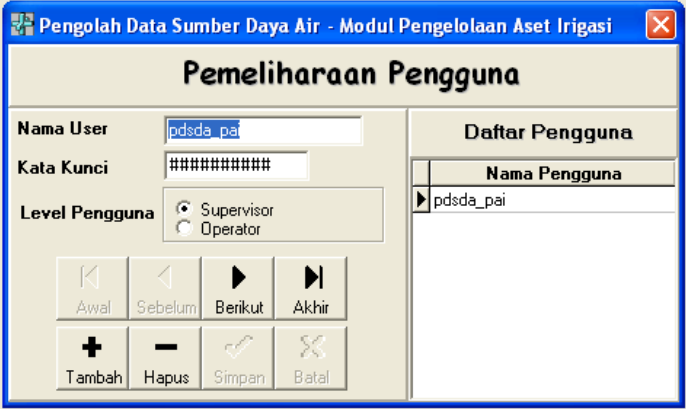

Gambar 2. 34 Tampilan Pengolahan Data Supervisor Sumber : Aplikasi PDSDA-PAI

*Upgrade Database*, digunakan mengupgrade *database* PDSDA-PAI yang lama jika ada perubahan versi dari sistem aplikasi PDSDA-PAI.

#### **2.3.2. Inventarisasi**

Inventarisasi merupakan langkah awal dalam rangka Pengelolaan Aset Irigasi (PAI). Tahapan PAI meliputi inventarisasi, perencanaan pengelolaan, pelaksanaan pengelolaan, dan evaluasi pelaksanaan pengelolaan aset irigasi, serta pemutakhiran hasil inventarisasi aset irigasi. Produk dari kegiatan inventarisasi adalah data aset irigasi di setiap daerah irigasi (DI) yang disimpan dalam pangkalan data yang berada di kantor pengelola daerah irigasi sesuai dengan kewenangannya. Pelaksana inventarisasi adalah pengelola daerah irigasi yang bersangkutan.

### **1. Aset Irigasi**

Aset irigasi terdiri atas dua jenis, yaitu:

- a. Aset jaringan Irigasi, secara fungsional dapat dirinci menjadi :
	- 1. Jaringan pembawa merupakan jaringan yang berfungsi untuk membawa air dari sumber ke sawah-sawah; dan
	- 2. Jaringan pembuang atau drainasemerupakan jaringan yang berfungsi untuk membuang kelebihan air dari sawah-sawah ke sungai.

Masing-masing aset jaringan terbagi menjadi dua komponen, yaitu:

- 1. Komponen sipil yang mayoritas terdiri atas bahan bangunan pasangan batu dan atau beton; dan
- 2. Komponen Mekanikal Elektrikal (ME) yang terdiri atas pintupintu air dan alat pengangkatnya.
- b. Aset pendukung pengelolaan aset irigasi terdiri atas:
	- 1. Kelembagaan;
	- 2. Sumber Daya Manusia (SDM);
	- 3. Bangunan Gedung;
- 4. Peralatan OP; dan
- 5. Lahan

## **2. Data Umum**

Data yang diperlukan untuk inventarisasi aset irigasi dikumpulkan melalui pengisian Formulir Isian. Data umum yang dikumpulkan terdiri atas:

a. Identitas Daerah Irigasi

Data yang dikumpulkan untuk identifikasi daerah irigasi (DI) meliputi data yang tidak berubah (data statis) dan data yang dapat berubah menurut waktu (data dinamis) sebagai berikut:

Data statis antara lain:

- > Nama Daerah Irigasi;
- $\triangleright$  Kewenangan pengelolaan;
- $\triangleright$  Nama kantor pengelola;
- > Nama wilayah sungai;
- $\triangleright$  Nama sumber air;
- $\triangleright$  Lokasi bangunan pengambilan (intake);
- > Penggunaan jaringan;
- $\triangleright$  Pola tanam;dan
- $\blacktriangleright$  Luas potensial.

Data dinamis antara lain:

- $\blacktriangleright$  Luas fungsional:
- > Luas terbangun jaringan utama;
- $\triangleright$  Luas terbangun jaringan tersier;
- Luas tanam padi pada musim tanam 1 (MT1), musim tanam 2 (MT2), dan musim tanam 3 (MT3) pada 1 tahun yang lalu;
- Luas tanam padi pada MT1, MT2, dan MT3 yang diharapkan setelah selesai dilaksanakan rencana pengelolaan aset irigasi (RPAI) yaitu rencana 5 (lima)

tahun yang meliputi perbaikan dan penggantian aset irigasi, serta peningkatan aset pendukungnya; dan

- Catatan yang dibuat oleh pengelola Daerah Irigasi.
- b. Data Ketersediaan Air

Data ketersediaan air meliputi:

- 1. Data statis;dan
- 2. Data dinamis dari bulan ke bulan.

Data statis meliputi:

- 1. Nama bangunan utama (bendungan, bendung, pompa);dan
- 2. Nama sungai atau sumber air lainnya.

Data dinamis dari bulan ke bulan meliputi:

- 1. Debit pada sumber air rata-rata per periode pemberian air, yaitu setiap 10 (sepuluh) harian atau 15 (lima belas) harian;
- 2. Debit pengambilan dari intake yang direncanakan setiap periode;dan
- 3. Debit realisasi dari intake

## **3. Data Aset Jaringan**

Data aset jaringan terdiri atas komponen sipil dan komponen mekanikal elektrikal (ME) yang terdiri atas data mengenai:

- a. bangunan utama;
- b. bangunan pelengkap pembawa;
- c. saluran;
- d. bangunan drainase;dan
- e. jaringan irigasi air tanah.

Data aset jaringan dikumpulkan melalui formulir isian yang terdiri atas 2 (dua) lembar, yaitu:

- a. lembar pertama berisi data statis mengenai aset jaringan. Lembar ini untuk tiap aset berbeda bentuknya, oleh karena itu disediakan 1(satu) lembar untuk setiap aset; dan
- b. lembar kedua berisikan pertanyaan-pertanyaan tentang data dinamis. Lembar ini berbentuk dan berisi sama untuk

semua jenis aset jaringan, oleh karena itu di dalam pedoman ini hanya dicetak 1 (satu) lembar. Pada waktu pelaksanaan lembar kedua ini perlu digandakan untuk dipergunakan pada semua jenis aset. Pada lembar kedua ini untuk aset-aset yang hanya terdiri atas komponen sipil saja, isian untuk aset ME dapat diabaikan.

Untuk jaringan irigasi air tanah dan jaringan irigasi tersier disediakan formulir isian tersendiri yang masing-masing terdiri atas 2 (dua) halaman. Data statis yang dikumpulkan di lembar pertama antara lain terdiri atas:

- a. dimensi bangunan dan saluran;
- b. bahan bangunan sipil;
- c. luas daerah yang dilayani; dan
- d. tahun aset selesai dibangun dan dioperasikan.

Data dinamis yang dikumpulkan di lembar kedua antara lain terdiri atas:

- a. Nilai Aset Baru (NAB) yaitu nilai aset saat ini sesuai dengan nilai aset dalam SIMAK BMN;
- b. Kondisi aset;
- c. Fungsi aset;
- d. Keterangan bahwa aset pernahatau tidak pernah direhabilitasi dan tahun pelaksanaan;dan
- e. Usulan perbaikan atau penggantian, yang meliputi:
	- $\triangleright$  Jenis Pekerjaan Yang Diperlukan;
	- $\triangleright$  Rincian Perbaikan Yang Diperlukan;
	- Area Pelayanan Yang Terpengaruh Oleh Kerusakan atau Pekerjaan Perbaikan;
	- > Total Biaya Yang Diperlukan;
	- Urgensi Dari Pekerjaan Yang Diusulkan; dan
	- $\triangleright$  Tujuan Utama dari pekerjaan.

#### **4. Aset Pendukung**

Data aset pendukung yang dikumpulkan antara lain data mengenai:

a. kelembagaan;

- b. sumber daya manusia;
- c. bangunan gedung;
- d. peralatan operasi dan pemeliharaan (OP); dan
- e. lahan yang bersangkutan dengan kegiatan operasi dan pemeliharaan jaringan irigasi.

Untuk dapat menghitung kinerja sistem irigasi juga diperlukan data kinerja aset pendukung yang harus diisi pada formulir kinerja aset pendukung.

### **5. Kode-kode yang Diperlukan**

Untuk kepentingan sistem informasi pengelolaan aset irigasi (SIPAI) diperlukan kode-kode sebagai berikut:

a. kode Kabupaten/Kota;

b. kode wilayah sungai;

c. kode daerah irigasi; dan

d. kode aset irigasi.

Kode yang pada saat ini telah resmi adalah kode Kabupaten/Kota yang dikeluarkan oleh Badan Pusat Statistik (BPS). Oleh karena itu sebelum kode lain diterbitkan secara resmi, secara internal dibuat kode lainyang diperlukan untuk kepentingan pengolahan data. Masing-masing kode akan dijelaskan berikut ini.

a. Kode Kabupaten/Kota

Kode Kabupaten/Kota diambil dari ketentuan yang dibuat oleh Badan Pusat Statistik (BPS). Kode terdiri atas 4 (empat) digit. Dari kode tersebut sudah dapat diketahui suatu Kabupaten/Kota masuk provinsi mana.

Kode Kabupaten/Kota (4 digit) :

- $1<sup>1</sup>$  $2 \quad 3 \quad 4$
- b. Kode Wilayah Sungai

Penulisan kode wilayah sungai terdiri atas 6 digit. Kode Wilayah Sungai (6 digit) :  $1\quad 2\quad 3\quad 4\quad 5\quad 6$ 

c. Kode Daerah Irigasi

Penulisan kode Daerah Irigasi terdiri atas 8 digit dengan ketentuan sebagai berikut:

1. Kode untuk Daerah Irigasi yang utuh terletak dalam satu Kabupaten/Kota:

Kode terdiri atas 8 digit :

1 2 3 4 5 6 7 8

Digit ke 1 dan 2 : merupakan kode Provinsi

Digit ke 3 dan 4 : merupakan kode Kabupaten/Kota

Digit ke 5 sampai dengan 8 : merupakan Nomor urut DI dalam satu Kabupaten/Kota yang bersangkutan sesuai dengan Keputusan Menteri Pekerjaan Umum tentang Penetapan Status Daerah Irigasi Yang Pengelolaannya Menjadi Wewenang Dan Tanggung Jawab Pemerintah, Pemerintah Provinsi, Dan Pemerintah Kabupaten/Kota.

2. Kode untuk Daerah Irigasi Lintas Kabupaten/Kota:

Kode terdiri atas 8 digit: 

 $1\ 2\ 3\ 4\ 5\ 6\ 7\ 8$ Digit ke 1 dan 2: merupakan kode Provinsi

Digit ke 3 dan 4: berupa angka 00 merupakan kode lintas Kabupaten/Kota.

Digit ke 5 sampai dengan 8: merupakan nomor urut Daerah Irigasi lintas Kabupaten/Kota dalam kewenangan provinsi yang bersangkutan.

3. Kode untuk Daerah Irigasi Lintas Provinsi:

Kode terdiri atas 8 digit : 0000000

 $\begin{array}{ccccccccc}\n2 & 3 & 4 & 5 & 6 & 7 & 8 \\
\end{array}$ Digit ke 1 sampai dengan 4: berupa angka 00 00 merupakan kode lintas Provinsi.

Digit ke 5 sampai dengan 8: merupakan nomor urut Daerah Irigasi lintas Provinsi dalam kewenangan Pusat.

4. Kode Kewenangan Penulisan kode kewenangan pengelolaan Daerah Irigasi sebagai berikut:

A = Kode untuk Daerah Irigasi kewenangan Pemerintah

B = Kode untuk Daerah Irigasi kewenangan pemerintah Provinsi

C = Kode untuk Daerah Irigasi kewenangan pemerintah Kabupaten/Kota.

Kode kewenangan dipisahkan dari kode-kode Daerah Irigasi tersebut di atas karena kewenangan pengelolaan Daerah Irigasi dapat berubah, misalnya karena adanya pemekaran wilayah.

### **6. Kriteria Kondisi Aset**

Seperti halnya kondisi fisik manusia banyak dipengaruhi oleh faktor umur manusia itu sendiri. Begitu pula aset irigasi kondisi fisiknya banyak dipengeruhi oleh umur dari aset tersebut. Selain umur aset irigasi dipengaruhi oleh faktor-faktor seperti berikut :

- Survei, Investigasi, dan Desain;
- Pemilihan bahan bangunan;
- Pelaksanaan konstruksi;
- Pengoperasian:
- Pemeliharaan; dan
- Kejadian bencana alam

Penurunan kondisi dari aset telah dimulai sejak tahun pertama aset selesai dibangun. Dari faktor umur aset kondisinya makin lama makin memburuk sehingga pada suatu waktu aset tersebut tidak lagi ekonomis untuk dipertahankan dan aset perlu mengalami pembaruan (*renewal*). Setelah pembaruan aset menjadi baru kembali dan umur ekonomisnya menjadi panjang kembali. Di waktu-waktu antara selesai dibangun dan diperbaharui tersebut aset mengalami perbaikan-perbaikan atau peningkatan untuk memperpanjang umur ekonomisnya.

Dalam Program PDSDA\_PAI tingkatan kondisi disebutkan secara kualitatif menjadi 4 tingkat, yaitu :

- Baik;
- Rusak Ringan;
- Rusak Berat; dan
- Rusak Total.

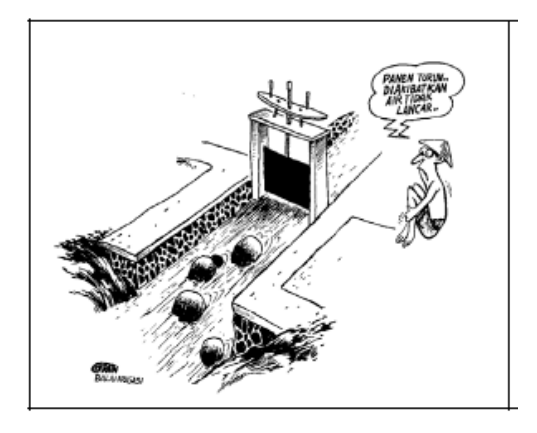

## Gambar 2. 35 Simulasi kondisi jaringan irigasi Sumber : Modul PDSDA\_PAI Nomor 5 Tentang kriteria pengisian form

Orang akan dengan mudah menyebutkan tingkatan kondisi suatu aset bila aset yang bersangkutan Baik dan Rusak Total, karena kedua kondisi tersebut merupakan kondisi-kondisi extrim yang sangat mudah untuk dibedakan. Sebagai indikator dapat dipergunakan angka kuantitatif % untuk menentukan masuk kategori mana kondisi suatu aset sebagai berikut :

| Tingkat Kerusakan | Kategori Kondisi    |
|-------------------|---------------------|
| $0\% - 20\%$      | <b>Baik</b>         |
| $20 \% - 40 \%$   | <b>Rusak Ringan</b> |
| $40\% - 80\%$     | <b>Rusak Berat</b>  |
| $80\% - 100\%$    | <b>Rusak Total</b>  |

Tabel 2. 1 Indikator Kuantitatif Kondisi

Sumber : Modul PDSDA\_PAI Nomor 5 Tentang kriteria pengisian form

Sekalipun telah ada indikator secara kuantitatif akan tetapi tetap tidak dapat dikategorikan secara mutlak karena prosentase tersebut juga didasarkan atas pandangan mata pemeriksa

Dapat pula dipergunakan indikator yang didasarkan atas deskripsi kerusakan yang terjadi pada bangunan sipil dan lining saluran:

Tabel 2. 2 Indikator Deskriptif Kondisi Bangunan Sipil dan Lining

| No.            | Kondisi            | Kerusakan (salah satu atau semuanya)                                                                                                    |  |  |
|----------------|--------------------|----------------------------------------------------------------------------------------------------|--|--|
|                | Baik               | Retak rambut.                                                                                                    |  |  |
| $\mathfrak{D}$ | Rusak Ringan       | Retak lehar<br>Tergerus atau terkelupas<br>Lapuk                                                                                                    |  |  |
| 3              | Rusak Berat        | Terlihat besi penulangan<br>Berongga<br>Melendut atau melengkung<br>Bergeser dari tempat semestinya<br>Miring dari seharusnya tegak<br>Sebagian bangunan turun elevasinya<br>Terjadi aliran air di bawah pondasi |  |  |
|                | <b>Rusak Total</b> | Seluruh bangunan turun elevasinya<br>Bangunan roboh                                                                                                    |  |  |

Sumber : Modul PDSDA\_PAI Nomor 5 Tentang kriteria pengisian form

Untuk pintu air dapat dipergunakan indikator sbb.:

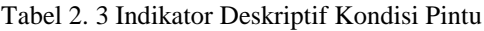

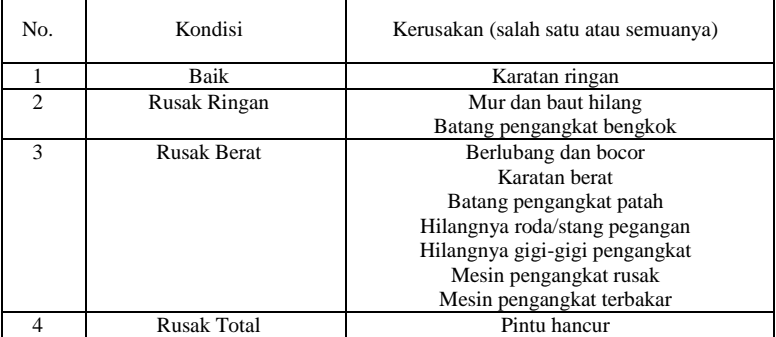

Sumber : Modul PDSDA\_PAI Nomor 5 Tentang kriteria pengisian form

Untuk kondisi tanggul saluran dapat dipergunakan indikator sbb.:

Tabel 2. 4 Indikator Deskriptif Kondisi Tanggul Saluran

| No.           | Kondisi            | Kerusakan (salah satu atau semuanya) |
|---------------|--------------------|--------------------------------------|
|               | Baik               | Rembes                               |
| $\mathcal{D}$ | Rusak Ringan       | Bocor kecil                          |
|               |                    | Bocor besar                          |
|               |                    | Tergerus dasar dan talud             |
|               |                    | Rusak akibat ulah manusia/hewan      |
| 3             | <b>Rusak Berat</b> | Longsor kearah dalam                 |
|               |                    | Longsor kearah luar                  |
|               |                    | Muka tanggul turun                   |
|               | <b>Rusak Total</b> | Tanggul jebol                        |

Sumber : Modul PDSDA\_PAI Nomor 5 Tentang kriteria pengisian form

### **7. Kriteria Fungsi Aset**

Dalam PAI tingkat kefungsian suatu aset dikategorikan menjadi 4 tingkatan, yaitu :

- Baik
- Kurang
- Buruk
- Tidak Berfungsi

Fungsi dari aset harus dibedakan dengan kondisi dari aset. Hal tersebut karena tidak selalu ada hubungan langsung kondisi dan fungsi suatu aset. Contoh : suatu saluran mengalami kerusakan yang cukup berat hingga dapat dikategorikan RB (Rusak Berat), namun masih bisa mengalirkan debit yang sebagaimana diperlukan. Sebaliknya saluran yang kondisinya masih baik tetapi endapan lumpurnya tinggi, maka fungsinya telah banyak berkurang.

Fungsi suatu aset irigasi tidak selalu diukur atas kemampuannya mengalirkan debit, tetapi diukur atas kemampuannya melaksanakan fungsi yang ditugaskan pada aset yang bersangkutan. Contoh : suatu bangunan terjunan rusak berat, dari kemampuannya mengalirkan debit air masih 100% tetapi kemampuannya untuk menghancurkan energi yang ada pada aliran air tersebut mungkin telah mendekati 0%.

Fungsi bangunan air yang mempergunakan pintu air lebih banyak tergantung dari fungsi pintu air itu tersebut. Untuk PAI kondisi dan fungsi bangunan-bangunan air dibedakan antara kondisi dan fungsi bangunan sipil dan kondisi dan fungsi dari bangunan ME (mekanikal elektrikal / pintu).

Sebagai indikator dibawah ini diberikan indikator untuk menentukan kategori tingkatan fungsi dari suatu aset.

Tabel 2. 5 Indikator Fungsi

| Penurunan Fungsi | Kategori Fungsi |
|------------------|-----------------|
| $0\% - 20\%$     | <b>Baik</b>     |
| $20 \% - 40 \%$  | Kurang          |
| $40\% - 80\%$    | Buruk           |
| $80\% - 100\%$   | Tidak Berfungsi |

Sumber : Modul PDSDA\_PAI Nomor 5 Tentang kriteria pengisian form

Di dalam jaringan irigasi terdapat aset-aset yang fungsinya tidak menyangkut pelayanan pemberian air, tetapi merupakan pelayanan sosial kepada masyarakat sekitar. Contoh : Jembatan desa melayani masyarakat desa untuk menyeberang saluran. Tempat cuci melayani masyarakat setempat untuk dapat memanfaatkan air saluran guna mencuci pakaian. Tempat mandi hewan melayani masyarakat setempat untuk dapat memandikan hewannya dengan mempergunakan air saluran.

### **8. Tujuan Pekerjaan Perbaikan yang Diusulkan**

Pengelompokan jenis pekerjaan menurut tujuan pekerjaan perbaikan adalah sebagai berikut :

- Perbaikan ditujukan untuk pembaruan, misalnya perbaikan pada bangunan atau pintu air yang telah melewati umur rencana-nya dan kondisinya rusak berat, dengan demikian setelah selesai perbaikan umur pakainya menjadi 0 tahun kembali.
- Perbaikan ditujukan untuk pemeliharaan, misalnya perbaikan pada saluran yang mengalami kebocoran, dengan demikian setelah selesai perbaikan umur pakainya tetap bertambah dari umur semula;
- Perbaikan ditujukan untuk peningkatan, misalnya, misalnya peningkatan sebuah bangunan sadap dari pasangan batu menjadi bangunan sadap dari beton bertulang, dengan demikian

setelah selesai perbaikan umur pakai bangunan menjadi 0 tahun kembali;

- Perbaikan ditujukan untuk perluasan, misalnya perluasan bangunan sadap dari semula hanya satu pintu ditambah dengan satu pintu lagi, sehingga setelah selesai perbaikan umur pakainya tetap bertambah dari umur semula;
- Perbaikan ditujukan untuk pengamanan, misalnya penambahan pagar di sekeliling bangunan bagi, sehingga setelah selesai perbaikan umur pakai bangunan tetap bertambah dari umur semula

## **9. Urgensi**

Semua usulan pekerjaan perbaikan tidak akan mungkin dilaksanakan dalam waktu 1 tahun secara bersamaan. Berhubung keterbatasan dana, maka pekerjaan perlu dipilah mana yang urgen dan mana yang kurang urgen. Salah satu pertimbangan urgensi adalah kegawatan kondisi aset.

Disediakan empat tingkatan urgensi, yaitu :

- Sangat Urgen bilamana pekerjaan usulan perlu dilaksanakan dalam waktu 1 atau 2 tahun ke depan;
- Urgen bilamana pekerjaan usulan perlu dilaksanakan dalam waktu 3 tahun ke depan;
- Kurang Urgen bilamana pekerjaan usulan dapat dilaksanakan dalam waktu 4 tahun ke depan; dan
- Jangka Panjang bilamana pekerjaan usulan dapat dilaksanakan dalam waktu 5 tahun ke depan.

## **2.3.3. Eksploitasi dan Pemeliharaan Jaringan Irigasi**

Eksploitasi dan pemeliharaan jaringan irigasi adalah serangkaian upaya pengaturan air irigasi termasuk pembuangannya dan upaya menjaga serta mengamankan jaringan irigasi agar selalu dapat berfungsi dengan baik.

Eksploitasi dan pemeliharaan sumber air dan bangunan pengairan berupa:

- a. Operasi jaringan irigasi; dan
- b. Pemeliharaan jaringan irigasi.

## **A. Operasi Jaringan Irigasi**

Operasi jaringan irigasi merupakan upaya pengaturan air irigasi dan pembuangannya, termasuk kegiatan membukamenutup pintu bangunan irigasi, menyusun rencana tata tanam, menyusun sistem golongan, menyusun rencana pembagian air, melaksanakan kalibrasi pintu/bangunan, mengumpulkan data, memantau, dan mengevaluasi.

Kegiatan operasi jaringan irigasi secara rinci meliputi :

- $\triangleright$  Pekerjaan pengumpulan data (data debit, data curah hujan, data luas tanam, dll);
- $\triangleright$  Pekerjaan kalibrasi alat pengukur debit;
- Pekerjaan membuat Rencana Penyediaan Air Tahunan, Pembagian dan Pemberian Air Tahunan, Rencana Tata Tanam Tahunan, Rencana Pengeringan, dll.;
- Pekerjaan melaksanakan pembagian dan pemberian air (termasuk pekerjaan: membuat laporan permintaan air, mengisi papan operasi, mengatur bukaan pintu);
- $\triangleright$  Pekerjaan mengatur pintu-pintu air pada bendung berkaitan dengan datangnya debit sungai banjir;
- $\triangleright$  Pekerjaan mengatur pintu kantong lumpur untuk menguras endapan lumpur;
- $\triangleright$  Koordinasi antar instansi terkait:
- Monitoring dan Evaluasi kegiatan Operasi Jaringan Irigasi.

## **B. Pemeliharaan Jaringan Irigasi**

Pemeliharaan jaringan irigasi merupakan upaya menjaga dan mengamankan jaringan irigasi agar selalu dapat berfungsi dengan baik guna memperlancar pelaksanaan operasi jaringan irigasi dan mempertahankan kelestariannya. Ruang lingkup kegiatan pemeliharaan jaringan meliputi :

- Inventarisasi kondisi jaringan irigasi
- Perencanaan
- Pelaksanaan
- Pemantauan dan evaluasi

Sedangkan jenis pemeliharaan jaringan irigasi terdiri dari :

1. Pengamanan jaringan irigasi

Pengamanan jaringan irigasi merupakan upaya untuk mencegah dan menanggulangi terjadinya kerusakan jaringan irigasi yang disebabkan oleh daya rusak air, hewan, atau oleh manusia guna mempertahankan fungsi jaringan irigasi. Kegiatan ini dilakukan secara terus menerus oleh dinas yang membidangi irigasi, anggota/ pengurus P3A/GP3A/IP3A, Kelompok Pendamping Lapangan dan seluruh masyarakat setempat. Setiap kegiatan yang dapat membahayakan atau merusak jaringan irigasi dilakukan tindakan pencegahan berupa pemasangan papan larangan, papan peringatan atau perangkat pengamanan lainnya. Adapun tindakan pengamanan dapat dilakukan antara lain sebagai berikut :

- a) Tindakan Pencegahan
	- Melarang pengambilan batu, pasir dan tanah pada lokasi  $\pm$  500 m sebelah hulu dan  $\pm$  1.000 m sebelah hilir bendung irigasi atau sesuai dengan ketentuan yang berlaku.
	- Melarang memandikan hewan selain di tempat yang telah ditentukan dengan memasang papan larangan.
	- Menetapkan garis sempadan saluran sesuai ketentuan dan peraturan yang berlaku.
	- Memasang papan larangan tentang penggarapan tanah dan mendirikan bangunan di dalam garis sempadan saluran.
- Petugas pengelola irigasi harus mengontrol patokpatok batas tanah pengairan supaya tidak dipindahkan oleh masyarakat.
- Memasang papan larangan untuk kendaraan yang melintas jalan inspeksi yang melebihi kelas jalan.
- Melarang mandi di sekitar bangunan atau lokasilokasi yang berbahaya.
- Melarang mendirikan bangunan dan atau menanam pohon di tanggul saluran irigasi.
- Mengadakan penyuluhan/sosialisasi kepada masyarakat dan instansi terkait tentang pengamanan fungsi Jaringan Irigasi.
- b) Tindakan Pengamanan
	- Membuat bangunan pengamanan ditempat-tempat yang berbahaya, misalnya : disekitar bangunan utama, siphon, ruas saluran yang tebingnya curam, daerah padat penduduk dan lain sebagainya.
	- Penyediaan tempat mandi hewan dan tangga cuci.
	- Pemasangan penghalang di jalan inspeksi dan tanggul-tanggul saluran berupa portal, patok.
- 2. Pemeliharaan rutin

Merupakan kegiatan perawatan dalam rangka mempertahankan kondisi Jaringan Irigasi yang dilaksanakan secara terus menerus tanpa ada bagian konstruksi yang diubah atau diganti.

Kegiatan pemeliharaan rutin meliputi :

- a) Yang bersifat Perawatan :
	- Memberikan minyak pelumas pada bagian pintu.
	- Membersihkan saluran dan bangunan dari tanaman liar dan semaksemak.
	- Membersihkan saluran dan bangunan dari sampah dan kotoran.
- Pembuangan endapan lumpur di bangunan ukur.
- Memelihara tanaman lindung di sekitar bangunan dan di tepi luar tanggul saluran.
- b) Yang bersifat Perbaikan ringan:
	- Menutup lubang-lubang bocoran kecil di saluran/bangunan.
	- Perbaikan kecil pada pasangan, misalnya siaran/plesteran yang retak atau beberapa batu muka yang lepas.
- 3. Pemeliharaan berkala

Pemeliharaan berkala merupakan kegiatan perawatan dan perbaikan yang dilaksanakan secara berkala yang direncanakan dan dilaksanakan oleh dinas yang membidangi Irigasi dan dapat bekerja sama dengan P3A / GP3A / IP3A secara swakelola berdasarkan kemampuan lembaga tersebut dan dapat pula dilaksanakan secara kontraktual.

Pelaksanaan pemeliharaan berkala dilaksanakan secara periodik sesuai kondisi Jaringan Irigasinya.Setiap jenis kegiatan pemeliharaan berkala dapat berbeda-beda periodenya, misalnya setiap tahun, 2 tahun, 3 tahun dan pelaksanaannya disesuaikan dengan jadwal musim tanam serta waktu pengeringan.

Pemeliharaan berkala dapat dibagi menjadi tiga, yaitu pemeliharaan yang bersifat perawatan, pemeliharaan yang bersifat perbaikan, dan pemeliharaan yang bersifat penggantian.

Pekerjaan pemeliharaan berkala meliputi :

- a) Pemeliharaan Berkala Yang Bersifat Perawatan
	- Pengecatan pintu
	- Pembuangan lumpur di bangunan dan saluran
- b) Pemeliharaan Berkala Yang Bersifat Perbaikan
- Perbaikan Bendung, Bangunan Pengambilan dan Bangunan Pengatur
- Perbaikan Bangunan Ukur dan kelengkapannya
- Perbaikan Saluran
- Perbaikan Pintu-pintu dan Skot Balk
- Perbaikan Jalan Inspeksi
- Perbaikan fasilitas pendukung seperti kantor, rumah dinas, rumah PPA dan PPB, kendaraan dan peralatan
- c) Pemeliharaan Berkala Yang Bersifat Penggantian
	- Penggantian Pintu
	- Penggantian alat ukur
	- Penggantian peil schall
- 4. Perbaikan darurat

Perbaikan darurat dilakukan akibat bencana alam dan atau kerusakan berat akibat terjadinya kejadian luar biasa (seperti Pengrusakan/penjebolan tanggul, Longsoran tebing yang menutup Jaringan, tanggul putus dll) dan penanggulangan segera dengan konstruksi tidak permanen, agar jaringan irigasi tetap berfungsi.

Kejadian Luar Biasa/Bencana Alam harus segera dilaporkan oleh juru kepada pengamat dan kepala dinas secara berjenjang dan selanjutnya oleh kepala dinas dilaporkan kepada Bupati. Lokasi, tanggal/waktu, dan kerusakan akibat kejadian bencana/KLB dimasukkan dalam Blangko 03-P dan lampirannya.

Perbaikan darurat ini dapat dilakukan secara gotongroyong, swakelola atau kontraktual, dengan menggunakan bahan yang tersedia di Dinas/pengelola irigasi atau yang disediakan masyarakat seperti (bronjong, karung plastik, batu, pasir, bambu, batang kelapa, dan lainlain).

Selanjutnya perbaikan darurat ini disempurnakan dengan konstruksi yang permanen dan dianggarkan secepatnya melalui program rehabilitasi.

## **2.3.4. Kinerja Jaringan Irigasi**

Tingkat pelayanan irigasi diukur atas dasar kinerja sistem irigasi, yang terdiri atas unsur:

- kondisi prasarana;
- ketersediaan air:
- indeks pertamanan;
- sarana penunjang;
- organisasi personalia;
- dokumentasi: dan
- perkumpulan petani pemakai air.

Untuk dapat menghitung kinerja sistem irigasi perlu dihitung kondisi prasarana (kinerja jaringan irigasi) yang dilakukan dengan beberapa asumsi sebagai berikut:

- Jaringan Irigasi baru dianggap mempunyai fungsi 100% dengan masing-masing aset dalam jaringan tersebut berfungsi 100%.
- Fungsi suatu aset bangunan akan berpengaruh terhadap seluruh luasan yang dilayani oleh bangunan tersebut (fungsi bendung akan berpengaruh terhadap seluruh luas jaringan irigasi, sedangkan fungsi bangunan bagi paling ujung hanya berpengaruh terhadap luasan dipetak yang dilayaninya)
- Dalam hal pada suatu saluran terdapat bangunan, maka kondisi dari fungsi layanan yang membatasi adalah yang kondisi fungsi layanannya terkecil (jika salurannya masih 100% tetapi kemudian ada syphon yang hanya berfungsi 50%, maka fungsi layanan terhadap jaringan irigasi di hilir syphon tersebut menjadi 50% saja).

Evaluasi kinerja jaringan irigasi dilaksanakan setiap tahun dengan kriteria nilai sebagai berikut :

80-100 : kinerja sangat baik

- 70-79 : kinerja baik
- 55-69 : kinerja kurang dan perlu perhatian
- $\bullet \quad < 55$  : kinerja jelek dan perlu perhatian
- maksimal 100, minimal 55 dan optimum 77,5

Halaman ini sengaja dikosongkan